# **BenQ**·SIEMENS

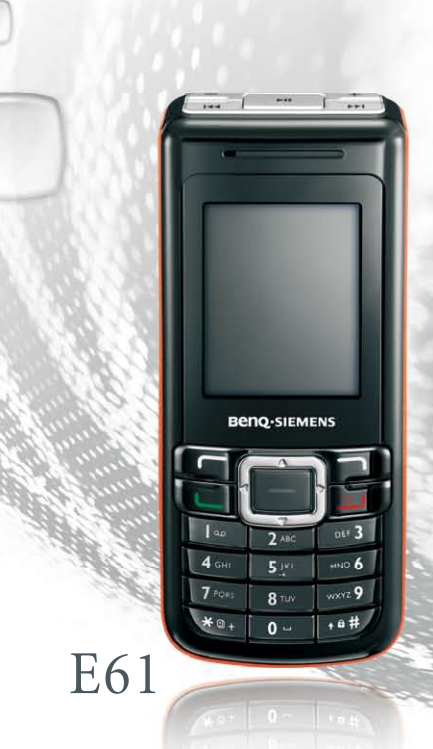

# **BenQ·SIEMENS E61 Mobile Phone User Manual**

# **Copyright**

© 2006. BenQ Mobile GmbH & Co. OHG. All rights reserved. No part of this publication may be reproduced, transmitted, transcribed, stored in a retrieval system or translated into any language or computer language, in any form or by any means, electronic, mechanical, magnetic, optical, chemical, manual or otherwise, without the prior written permission of BenQ Mobile GmbH & Co. OHG.

# **Disclaimer**

BenQ Mobile GmbH & Co. OHG makes no warranty or representation, either expressed or implied, with respect to the quality, accuracy or fitness for any particular purpose of this document. The information in this document is correct at the time of printing and subject to change without notice.

# <span id="page-3-0"></span>**Veiligheidsinformatie**

**Lees voor uw veiligheid de volgende richtlijnen voor het gebruik van uw telefoon zorgvuldig door:**

## **Blootstelling aan radiofrequentiesignalen**

Max. SAR-meting

EU: GSM900: 0,668 W/Kg; DCS1800: 0,154 W/Kg.

VS: PCS1900: 0,366 W/Kg (lichaam); 0,301 W/Kg (hoofd).

Uw draadloze, draagbare telefoon is een zender en ontvanger met een laag vermogen. Wanneer het toestel aanstaat, ontvangt het radiofrequentiesignalen (RF) en zendt deze ook uit.

Europese en internationale instanties hebben normen en aanbevelingen opgesteld ter bescherming van openbare blootstelling aan radiofrequente elektromagnetische energie.

- ICNIRP (International Commission on Non-Ionizing Radiation Protection) 1996
- VDE (Verband Deutscher Elektroingenieure) DIN- 0848
- Richtlijnen van de Europese Gemeenschap, Directoraat Generaal V inzake Radiofrequente elektromagnetische energie
- National Radiological Protection Board of the United Kingdom, GS 11, 1988
- ANSI (American National Standards Institute) IEEE. C95.1- 1992
- NCRP (National Council on Radiation Protection and Measurements). Report 86
- Department of Health and Welfare Canada. Safety Code 6

Deze normen zijn gebaseerd uit uitgebreid wetenschappelijk onderzoek. Zo hebben meer dan 120 wetenschappers, technici en medici van universiteiten, overheidsinstellingen op het gebied van de volksgezondheid en uit de industrie op basis van de beschikbare onderzoeksresultaten de bijgewerkte ANSI-norm opgesteld.

Het ontwerp van uw telefoon voldoet bij normaal gebruik aan deze normen.

## **Specifieke beperkingen aangaande de bediening**

Niet-metalen onderdelen toegestaan in op het lichaam gedragen accessoires.

### **Bediening van de telefoon**

- Normale positie: houd de telefoon zoals u elke andere telefoon zou houden.
- Om mogelijke radiofrequentiestoringen te voorkomen, wordt u aangeraden de telefoon niet langdurig om uw nek of voor uw borst te dragen.

## **Batterijen**

- Om veiligheidsredenen stopt het laden van de telefoon als de temperatuur ervan boven 45 °C (113F) of onder 0 °C (32F), komt.
- Stel de batterijen niet bloot aan temperaturen onder -10 °C (14F) of boven 45 °C (113F). Neem uw telefoon altijd mee als u uw auto parkeert.
- Gebruik uitsluitend originele batterijen om te zorgen dat de telefoon naar behoren functioneert.

Alle batterijen kunnen schade, lichamelijk letsel of brandwonden veroorzaken als geleidend materiaal, zoals sieraden, sleutels en dergelijke in contact komen met de contactpunten. Het materiaal kan dan een stroomkring vormen en heet worden. Ter bescherming tegen ongewenst ontladen, moet u voorzichtig zijn bij het omgaan met een geladen batterij, met name wanneer u deze in uw zak, portefeuille of andere houder met metalen voorwerpen plaatst. Wanneer u de batterij uit de telefoon haalt, kunt u deze het beste bewaren in de beschermende verpakking waarin deze oorspronkelijk zat.

# **Rijden**

Zorg dat u op de hoogte bent van de wet- en regelgeving ten aanzien van het gebruik van draadloze telefoons in het gebied waarin u rijdt. Houd u altijd aan deze wetten. Let bij het gebruik van uw telefoon tijdens het rijden bovendien op het volgende:

- Houd al uw aandacht bij het rijden: veilig rijden is uw eerste prioriteit.
- Gebruik de handsfree-modus, indien beschikbaar.
- Zet uw auto aan de kant voordat u belt of een oproep aanneemt, indien de omstandigheden op de weg dit vereisen.

### **Elektronische apparaten**

De meeste hedendaagse elektronische apparatuur is beschermd tegen RF-signalen. Bepaalde elektronische apparatuur is echter niet afgeschermd tegen RF-signalen van uw draadloze telefoon.

## **Pacemakers**

De Health Industry Manufacturers Association raadt aan om een afstand van minimaal 15 cm in stand te houden tussen een draadloze telefoon en een pacemaker om mogelijke interferentie met de pacemaker te voorkomen. Deze aanbevelingen komen overeen met onafhankelijk onderzoek door en aanbevelingen van Wireless Technology Research. Personen met pacemakers:

- moeten de telefoon **ALTIJD** ten minste vijftien centimeter van de pacemaker verwijderd houden wanneer de telefoon is **ingeschakeld**;
- moeten de telefoon niet in een borstzak dragen;
- moeten bij het bellen het oor gebruiken dat het verst van de pacemaker verwijderd is, om mogelijke interferentie te voorkomen.

Als u een of andere reden vermoedt dat er toch interferentie optreedt, moet u uw telefoon onmiddellijk **uitschakelen**.

### **Gehoorapparaten**

Sommige digitale draadloze telefoons kunnen storing veroorzaken bij bepaalde gehoorapparaten. In het geval van dergelijke storing kunt u het beste de fabrikant van het gehoorapparaat raadplegen om alternatieven te bespreken.

### **Andere medische hulpmiddelen**

Als u andere medische hulpmiddelen gebruikt, raadpleegt u de fabrikant van het apparaat om te bepalen of deze voldoende afgeschermd zijn tegen RF-energie van buitenaf. Uw arts kan u helpen deze informatie te verkrijgen.

Schakel uw telefoon **uit** in instellingen voor gezondheidszorg wanneer dit door middel van opgehangen kennisgevingen wordt gevraagd. Ziekenhuizen en andere instellingen voor de gezondheidszorg maken mogelijk gebruik van apparatuur die gevoelig is voor RF-energie van buitenaf.

## **Voertuigen**

RF-signalen kunnen onjuist geïnstalleerde of onvoldoende afgeschermde elektronische systemen in motorvoertuigen beïnvloeden. Raadpleeg de fabrikant of vertegenwoordiger daarvan aangaande uw voertuig. Raadpleeg ook de fabrikant van alle apparatuur die u in of op uw voertuig hebt aangebracht.

## **Officiële meldingen**

Schakel uw telefoon **uit** op alle plaatsen waar dit door middel van meldingen wordt gevraagd.

## **Vliegtuigen**

De FCC-regels verbieden het gebruik van uw telefoon tijdens het vliegen. Schakel uw telefoon **uit** voordat u aan boord gaat van een vliegtuig.

### **Plaatsen waar met dynamiet wordt gewerkt**

Om interferentie met apparatuur voor gecontroleerde explosies te voorkomen, moet u uw telefoon **uit**schakelen wanneer u zich in een gebied bevindt met "explosiegevaar" of in een gebied waar staat "ALLE RADIOAPPARATUUR UITSCHAKELEN". Volg alle aanwijzingen en instructies op.

# **Mogelijk explosiegevaar**

Schakel uw telefoon **uit** en verwijder de batterij niet wanneer u zich op een plaats bevindt met mogelijk explosiegevaar. Volg alle aanwijzingen en instructies op. Vonken afkomstig van uw batterij zouden in een dergelijke omgeving een explosie of brand kunnen veroorzaken, met als gevolg lichamelijk letsel of zelfs levensgevaar.

Gebieden waar explosiegevaar aanwezig is, worden gewoonlijk, maar niet altijd, duidelijk aangegeven. Dit zijn bijvoorbeeld benzinestations; benedendeks op schepen; faciliteiten voor de overslag of opslag van brandstoffen of chemicaliën; voertuigen die op lpg rijden; gebieden waar zich in de lucht chemische stoffen of deeltjes bevinden, zoals graan, stof of metaalpoeder; elk ander gebied waar u normaal gesproken de motor van uw voertuig moet uitschakelen.

### **Voor voertuigen uitgerust met airbags**

Een airbag blaast zich met grote kracht op. **Plaats GEEN** voorwerpen, waaronder zowel geïnstalleerde als draagbare draadloze apparatuur, in de buurt van de airbag of het gebied waarin de airbag zich opblaast. Als draadloze apparatuur onjuist is geïnstalleerd in een voertuig en de airbag zich opblaast, kan dit tot ernstig letsel leiden.

## **Dit toestel voldoet aan deel 15 van het FCC-reglement. Het gebruik ervan is onderworpen aan de volgende twee voorwaarden:**

- 1. het apparaat mag geen schadelijke storing veroorzaken, en
- 2. het apparaat moet bestand zijn tegen de ontvangst van storing, waaronder storing die kan leiden tot een ongewenste werking.

**Wijzigingen die niet uitdrukkelijk zijn goedgekeurd door de partij die hiervoor verantwoordelijk is, kunnen ertoe leiden dat de gebruiker de bevoegdheid verliest om het toestel te gebruiken.**

Bij tests van de telefoon ten behoeve van gebruik tijdens dragen op het lichaam is gebleken dat deze voldoet aan de FCC-richtlijnen voor blootstelling aan radiofrequentiestraling voor gebruik in combinatie met een accessoire dat geen metaal bevat en de handset minimaal 1,5 cm van het lichaam plaatst. Bij gebruik van andere uitbreiding wordt mogelijk niet voldaan aan de FCC-richtlijnen voor blootstelling aan radiofrequentiestraling. Als u geen op het lichaam gedragen accessoire gebruikt en de niet tegen het oor houdt, plaatst u dan de handset minimaal 1,5 cm van uw lichaam wanneer het toestel is ingeschakeld.

### **Conformiteitsverklaring voor de Europese Unie**

BenQ Corporation verklaart hierbij dat de E61 voldoet aan de essentiële vereisten en overige relevante voorwaarden van de richtlijn, zoals hieronder beschreven:

R&TTE Richtlijn (1999/5/EC), Richtlijn elektromagnetische compatibiliteit (89/336/EEC), en Laagspanningsrichtlijn (73/23/EEC).

En voldoet bovendien aan de volgende norm:

EN 301511 TS51.010-1 EN 50360/361 EN 60950-1 EN 301489-1&-7 EN55022 EN55024 EN50332-1

**CE0168** 

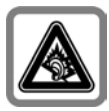

Er kan blijvend gehoorverlies optreden als u een oor- of hoofdtelefoon gebruikt die te hard staat. U kunt in de loop der tijd wennen aan een hoger volume, dat dan normaal klinkt maar wel schadelijk kan zijn voor uw gehoor. Stel het volume in op een veilig niveau. Als uw oren tuiten, verlaagt u dan het volume of gebruik het systeem niet meer.

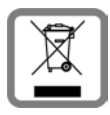

Lege batterijen en afgedankte telefoons overeenkomstig de wettelijke bepalingen voor de afvalverwerking behandelen.

# Inhoud

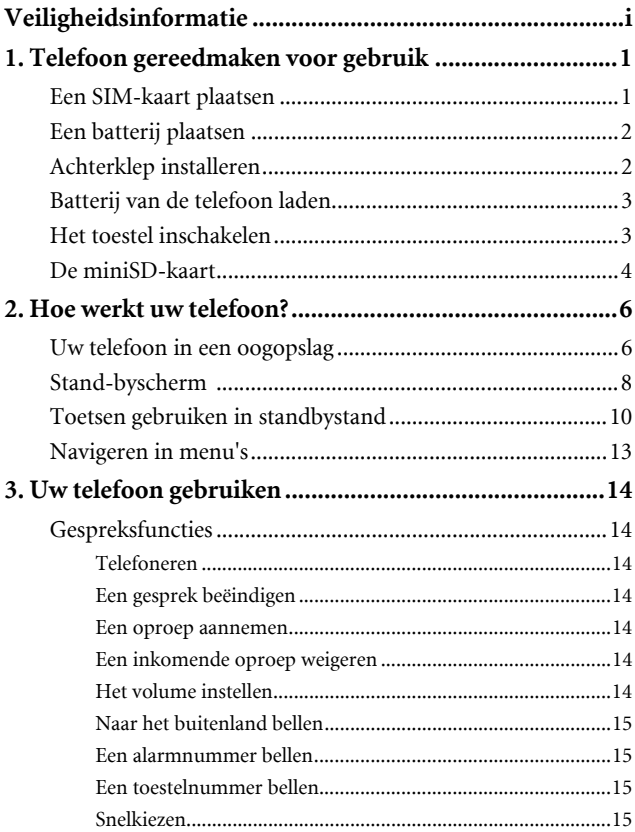

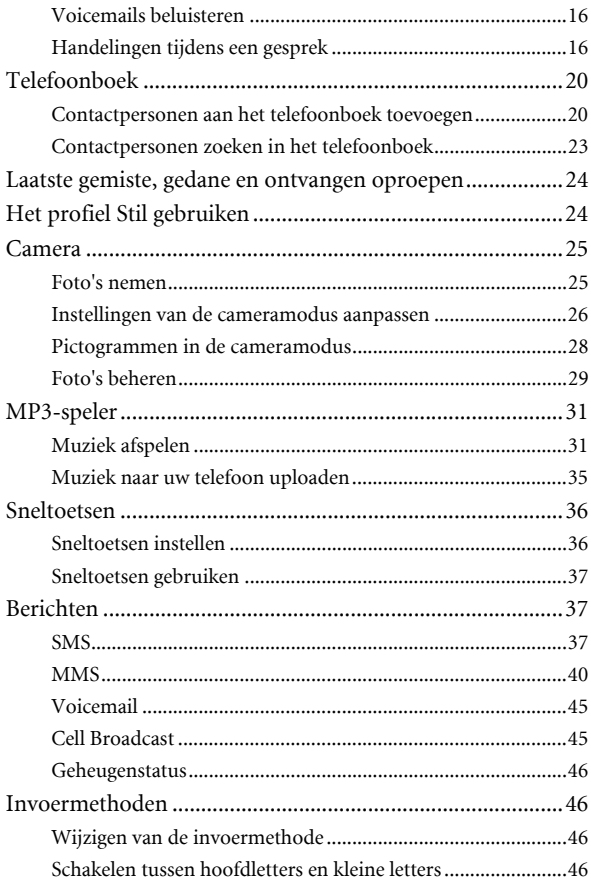

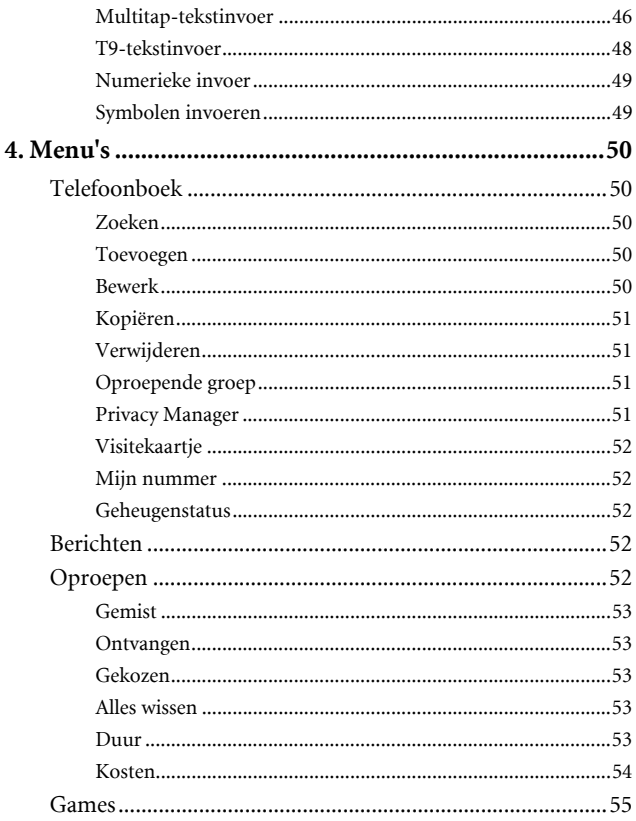

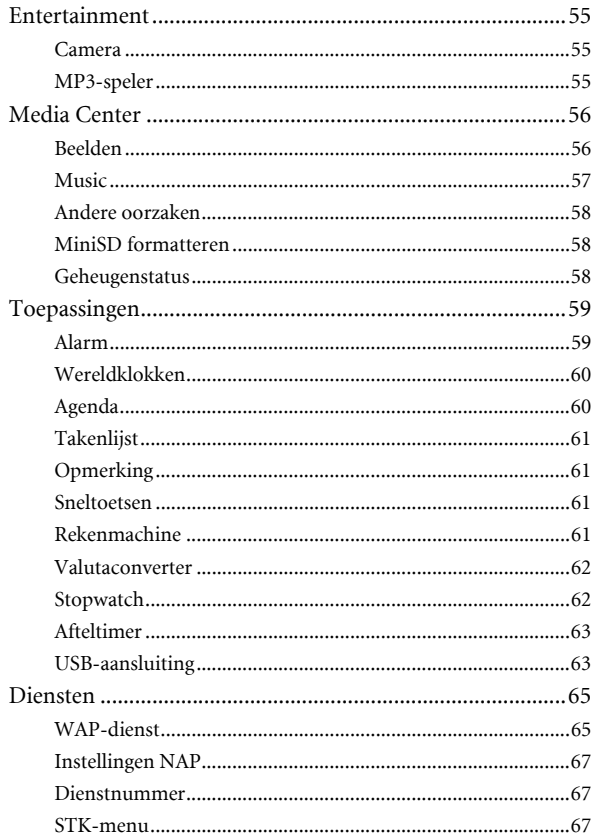

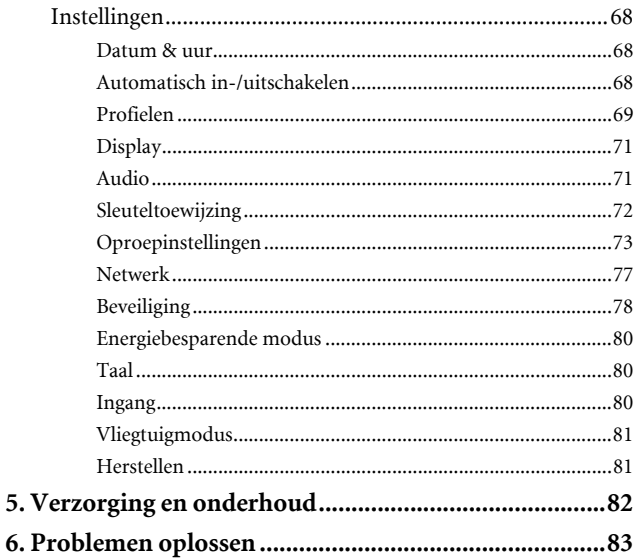

**xiv** Inhoud

# <span id="page-17-0"></span>**Telefoon gereedmaken voor gebruik**

# <span id="page-17-1"></span>**Een SIM-kaart plaatsen**

Schuif de hele SIM-kaart onder een hoek van 10 graden in de opening, in de richting van de pijl afgebeeld op het vakje, met de metalen contactpunten van de SIM-kaart naar beneden gericht en de afgesneden hoek rechtsboven.

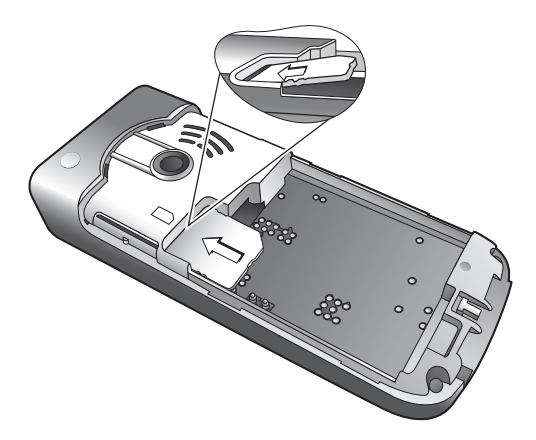

- Een SIM-kaart kan makkelijk beschadigd raken als de metalen contactpunten gekrast worden. Wees daarom extra voorzichtig bij het vasthouden en insteken.
- Probeer de SIM-kaart niet naar buiten te trekken zonder eerst de batterij te verwijderen. Als u dit wel doet, kan de SIM-kaart beschadigd raken.

# <span id="page-18-0"></span>**Een batterij plaatsen**

- 1. Plaats de batterij aan de achterkant van het toestel, met de contactpunten van de batterij naar beneden gericht en het lipje aan de bovenrand uitgelijnd met de gaten in het batterijvakje.
- 2. Duw de batterij tegen de bovenkant van het vakje en duw deze naar beneden zodat de batterij vastklikt.

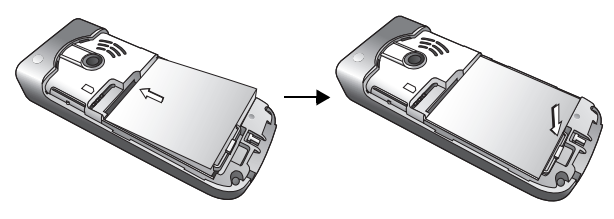

Verwijder de batterij niet wanneer het toestel aanstaat. Als u dit wel doet, zouden persoonlijke instellingen of gegevens die op uw SIM-kaart of in het geheugen van het toestel zijn opgeslagen, verloren kunnen gaan.

# <span id="page-18-1"></span>**Achterklep installeren**

Plaats de achterklep over de achterkant van uw telefoon en schuif deze naar voren totdat de vergrendeling vastklikt.

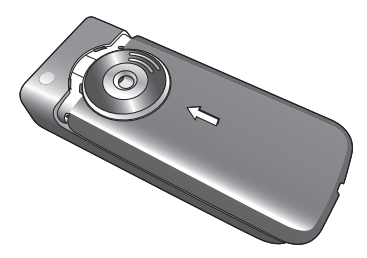

# <span id="page-19-0"></span>**Batterij van de telefoon laden**

- 1. Steek de stekker van de lader in de daarvoor bestemde aansluiting in de onderkant van de telefoon. Zorg dat de stekker op de juiste manier en in de juiste richting wordt ingestoken.
- 2. Steek het andere uiteinde van het snoer in het stopcontact.

Verwijder de batterij niet wanneer het toestel bezig is met laden.

3. Zodra de batterij helemaal geladen is, koppelt u de lader los van het stopcontact en van het toestel.

 $[$ F Let op:

- Het duurt ongeveer 4 uur om een batterij helemaal te laden.
- Als de batterij bijna leeg is, laat de telefoon een waarschuwingstoon horen.
- Wanneer de batterij leeg is, begint het laden misschien niet onmiddellijk wanneer u de stekker aansluit. Wacht 10 tot 15 minuten om te zien of het toestel begint met opladen.

# <span id="page-19-1"></span>**Het toestel inschakelen**

- 1. Houd  $\sqrt{\omega}$  ingedrukt om de telefoon in te schakelen. Op het display van het toestel verschijnt het bewegende welkomstbeeld.
- Om een welkomstbericht in te stellen, gaat u naar: **Instellingen** > **Weergave** > **Welkomstbericht**. Lees [pagina 71](#page-87-2) voor meer informatie.
- In deze gebruikershandleiding betekent "ingedrukt houden" dat u een toets indrukt en ongeveer twee seconden ingedrukt houdt voordat u deze weer loslaat. "Indrukken" betekent dat u op een toets drukt en deze onmiddellijk weer loslaat.
- 2. Voer uw PIN-code in en druk ter bevestiging op  $[-]$ .
- De PIN-code (Personal Identification Number) is het wachtwoord dat u van uw operator hebt gekregen. U hebt dit wachtwoord nodig om de SIM-kaart te kunnen gebruiken.

Als u de PIN-code drie keer achter elkaar verkeerd invoert, wordt de SIM-kaart geblokkeerd. Wanneer dit gebeurt, moet u de PUK-code (Personal Unblocking Key) voor de betreffende SIM-kaart invoeren om deze te deblokkeren. Neem contact op met uw provider om een PUK-code te krijgen.

- Als u wachtwoordcontrole met PIN-code wilt in-/uitschakelen, gaat u naar **Instellingen** > **Beveiliging**> **PIN-code** > **PIN1-code** > **Status instellen**. Zie [pagina 79.](#page-95-0)
- 3. Wanneer de ingevoerde PIN-code is geaccepteerd, zoekt de telefoon automatisch naar het aangegeven netwerk. Het zoeken kan enkele seconden duren.
- 4. Het stand-byscherm wordt weergegeven, evenals de sterkte van het netwerksignaal en de naam van de provider. U kunt de telefoon nu gebruiken.
- Als de telefoon het aangegeven netwerk niet kan vinden of verbinding maakt met een netwerk dat u niet mag gebruiken, geeft de signaalsterktemeter geen balkjes weer. U kunt dan uitsluitend alarmnummers bellen.

# <span id="page-20-0"></span>**De miniSD-kaart**

Uw toestel heeft een miniSD-opening die speciaal bedoeld is voor het gebruik van een miniSD-kaart (een uitneembare flashgeheugenkaart waarmee u meer opslagcapaciteit aan uw toestel kunt toevoegen).

Met de miniSD-kaart kunt u multimediagegevens, zoals afbeeldingen, foto's, MP3-geluidsbestanden en beltonen opslaan.

## **De miniSD-kaart installeren**

- 1. Verwijder de achterklep en de batterij.
- 2. Steek de miniSD-kaart in de opening. Zorg dat de metalen contactpunten van de kaart omlaag wijzen.
- 3. Plaats de batterij en de achterklep aan de achterkant van het toestel.

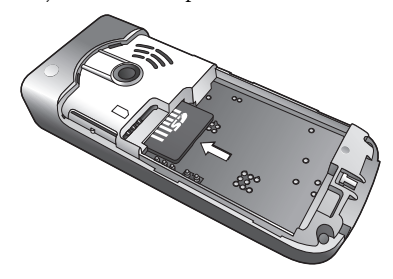

 $\Gamma$  Let op:

- **For verschijnt op de statusbalk wanneer de miniSD-kaart is geplaatst.**
- Uw toestel ondersteunt geen miniSD-kaart met **FAT32-** of **NTFS**-indeling.

### **De miniSD-kaart verwijderen**

- 1. Verwijder de achterklep en de batterij.
- 2. Druk op de miniSD-kaart om deze vrij te maken.

# <span id="page-22-0"></span>**Hoe werkt uw telefoon?**

# <span id="page-22-1"></span>**Uw telefoon in een oogopslag**

**Vooraanzicht**

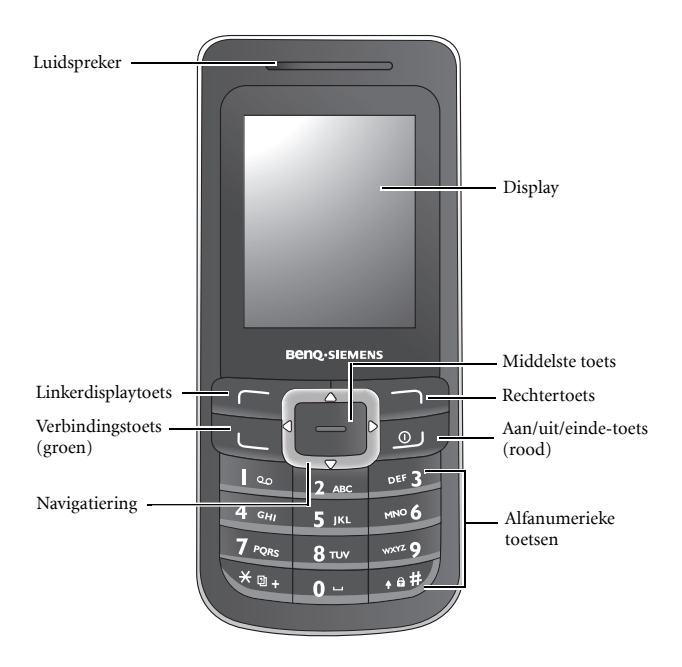

### **Zijaanzicht**

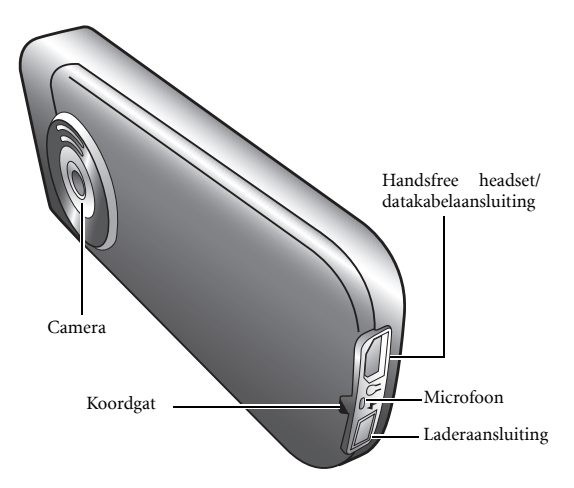

#### **Bovenaanzicht (MP3-controller)**

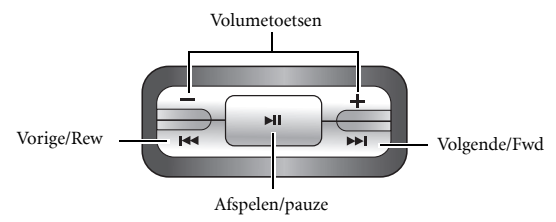

# <span id="page-24-0"></span>**Stand-byscherm**

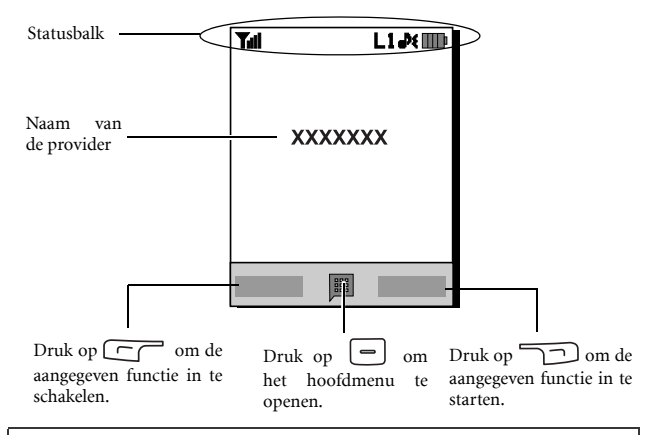

- Als u de achtergrond van het beeld wilt instellen, gaat u naar **Instellingen** > **Display** > **Achtergrondafbeelding**. Ga anders naar **Media Center** > **Beelden**. Zie [pagina 56](#page-72-1) en [pagina 71.](#page-87-3)
	- Als u het thema van het beeld wilt instellen, gaat u naar **Instellingen** > **Display** > **Thema**. Zie [pagina 71.](#page-87-4)
	- Als u de huidige tijd en datum wilt instellen, alsmede hoe deze worden weergegeven, gaat u naar **Instellingen** > **Datum & uur**. Zie [pagina 68.](#page-84-1)
	- Als u tekst (zoals de gebruikersnaam) wilt invoeren die moet worden weergegeven in het stand-byscherm, gaat u naar **Instellingen** > **Display** > **Persoonlijke groet**.

## **Pictogrammen op de statusbalk**

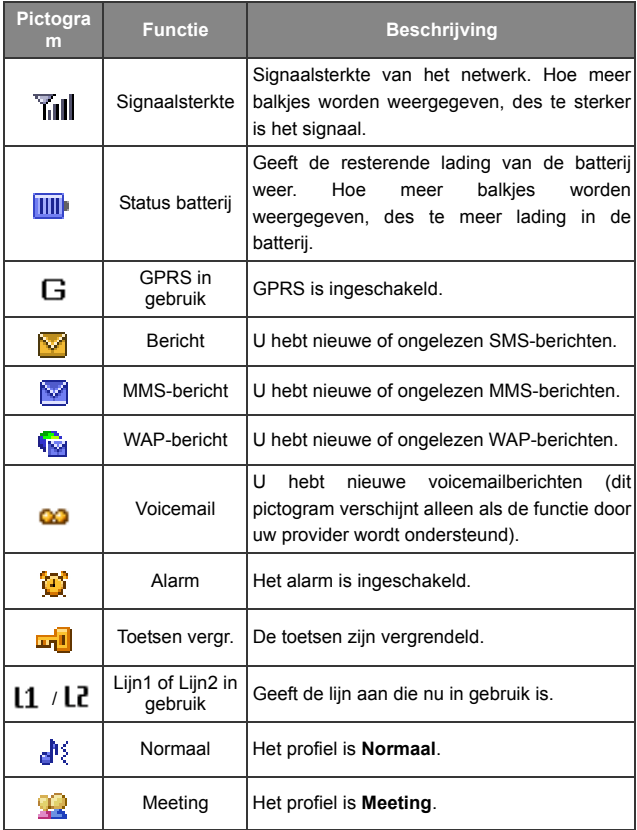

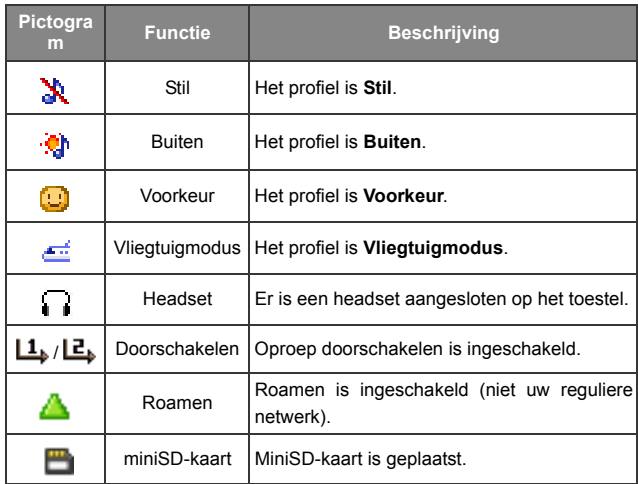

# <span id="page-26-0"></span>**Toetsen gebruiken in standbystand**

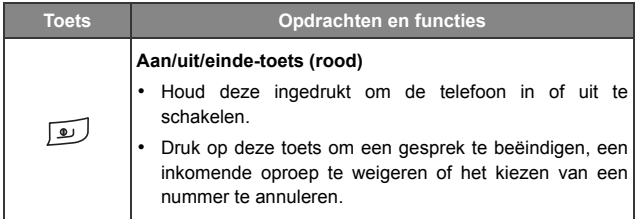

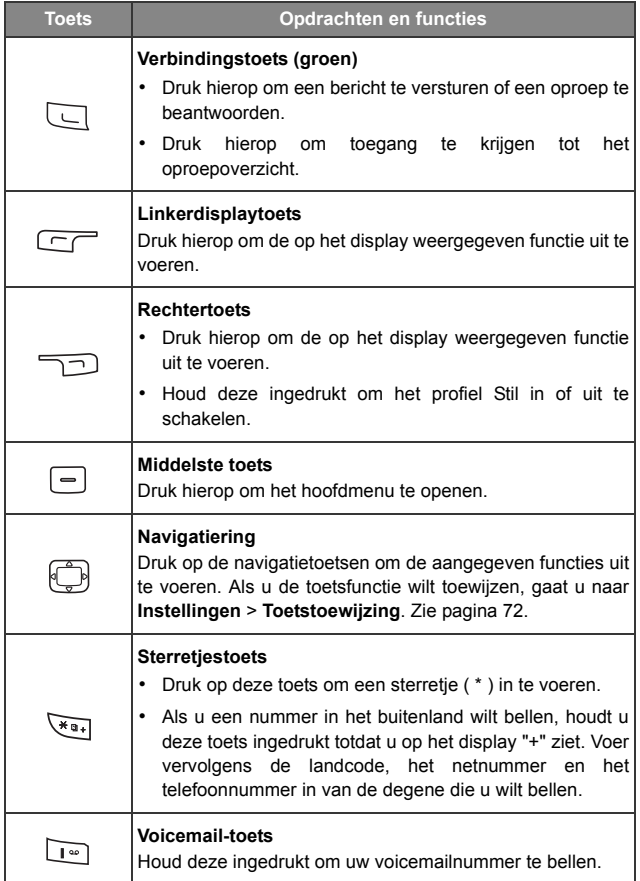

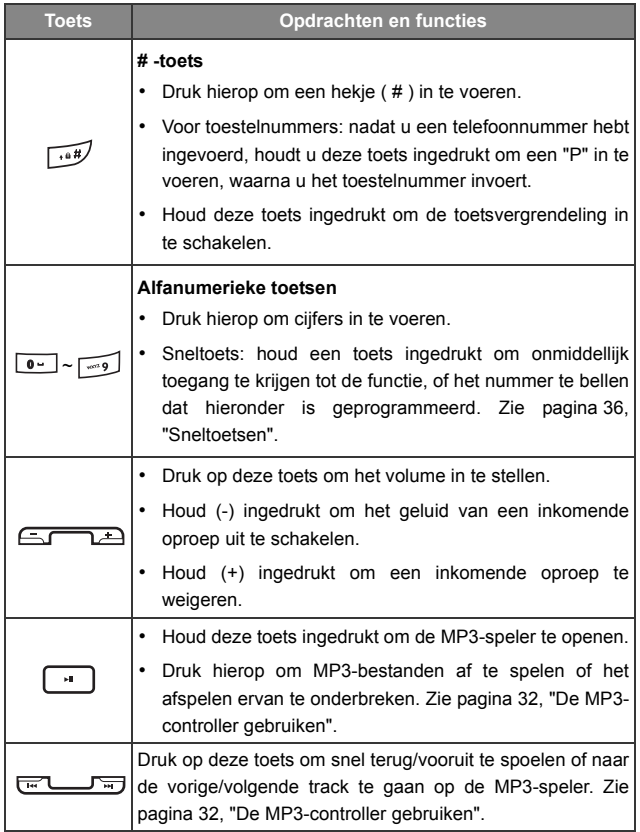

# <span id="page-29-0"></span>**Navigeren in menu's**

- 1. Druk in de standbystand op  $\boxed{\equiv}$  om het hoofdmenu te openen.
- 2. Gebruik  $\bigcirc$  om door het menu omhoog, omlaag, naar links en naar rechts te navigeren, bijvoorbeeld om naar **Instellingen** te bladeren en druk op  $\boxed{\frown}$  om het menu ervan te openen.
- 3. Gebruik  $\begin{pmatrix} 1 \\ -1 \end{pmatrix}$  om naar een submenu te bladeren, bijvoorbeeld **Profielen**, en druk op  $\boxed{\phantom{0}}$  om het submenu-item te openen.
- U kunt ook een menu-item openen door op het betreffende menunummer te drukken. Als u in het voorbeeld hierboven op drukt, opent u **Profielen.**

# <span id="page-30-0"></span>**Uw telefoon gebruiken**

# <span id="page-30-1"></span>**Gespreksfuncties**

### <span id="page-30-2"></span>**Telefoneren**

Voer in de standbystand het telefoonnummer in. Druk op  $\Box$  om het nummer te kiezen.

### <span id="page-30-3"></span>**Een gesprek beëindigen**

Druk op om het gesprek te beëindigen. Op het display wordt de totale gesprekstijd weergegeven, waarna u terugkeert naar de standbystand.

### <span id="page-30-4"></span>**Een oproep aannemen**

Druk op  $\Box$  om een oproep aan te nemen.

Als u op een willekeurige toets wilt drukken om een oproep aan te nemen, gaat u naar **Instellingen** > **Oproepinstellingen** > **Antwoordmodus** > **Willekeurige toets**.

## <span id="page-30-5"></span>**Een inkomende oproep weigeren**

Als u een inkomende oproep wilt weigeren, drukt u op  $\boxed{\bullet}$ .

## <span id="page-30-6"></span>**Het volume instellen**

Als u tijdens een gesprek het spraakvolume wilt instellen, kunt u op de volumetoetsen aan de bovenkant van het toestel drukken.

 $\mathbb{C}$  Let op:

- Wanneer er een inkomende oproep is, kunt u de beltoon uitzetten door de volumetoets (-) boven op het toestel ingedrukt te houden.
- Het instellen van het spraakvolume werkt alleen tijdens een gesprek.

## <span id="page-31-0"></span>**Naar het buitenland bellen**

- 1. Voer de code voor een internationaal gesprek in, of houd  $\sqrt{4a}$ ingedrukt totdat "+" op het display verschijnt.
- 2. Voer de landcode, het netnummer en telefoonnummer in van degene die u wilt bellen. Kies het nummer door op  $\Box$  te drukken.

### <span id="page-31-1"></span>**Een alarmnummer bellen**

Als u een alarmnummer wilt bellen, voert u 112 (het internationale alarmnummer) in en drukt u op  $\Box$  om het nummer te kiezen. Zelfs als uw toestel geblokkeerd is of u geen toegang tot uw netwerk kunt krijgen, of als er geen SIM-kaart is geplaatst, kunt u een alarmnummer bellen, zolang u binnen het bereik bent van een netwerk dat door uw telefoon wordt ondersteund.

Als de toetsen vergrendeld zijn, kan er geen gesprek worden gevoerd.

### <span id="page-31-2"></span>**Een toestelnummer bellen**

 $\sqrt{4}$ Wanneer u een telefoonnummer hebt ingevoerd, houd u ingedrukt totdat "P" op het display verschijnt. U kunt nu het gewenste toestelnummer invoeren en vervolgens op drukken om het te kiezen.

### <span id="page-31-3"></span>**Snelkiezen**

U moet een cijfertoets als sneltoets aanwijzen voor een bepaald telefoonnummer om snelkiezen voor dat telefoonnummer te kunnen gebruiken. Zie [pagina 61, "Sneltoetsen"](#page-77-2) voor meer informatie over het instellen van een sneltoets.

Wanneer u een cijfertoets hebt aangewezen als sneltoets voor een bepaald telefoonnummer, kunt u deze ingedrukt houden wanneer de telefoon in de standbystand staat om het betreffende telefoonnummer te kiezen.

## <span id="page-32-0"></span>**Voicemails beluisteren**

Houd  $\Box$  ingedrukt om het voicemailnummer te kiezen en uw voicemails te beluisteren.

 $\sqrt{r}$  Let op:

- Als de provider dit ondersteunt, verschijnt het voicemailpictogram op het display wanneer u nieuwe voicemails hebt.
- Als het voicemailnummer niet in het geheugen is opgeslagen, kunt u uw voicemail niet bellen door  $\log$  ingedrukt te houden. In dit geval moet u het nummer handmatig instellen door te gaan naar **Berichten** > **Voicemail** > **Nummer instellen**.

## <span id="page-32-1"></span>**Handelingen tijdens een gesprek**

De volgende opties waarbij een sterretje (\*) staat, zijn afhankelijk van ondersteuning door het netwerk en vereisen mogelijk een abonnement.

### **Luidspreker**

Druk op (**Luidspr.**) voor het inschakelen van de luidspreker. Druk op (**Handset**) om de luidspreker uit te schakelen.

### **Een gesprek in de wachtstand zetten\***

- Wanneer slechts één gesprek actief is:
	- a. Druk op (**In de wacht**) om dit gesprek in de wachtstand te zetten.

b. Druk op  $\boxed{\bullet}$  om dit gesprek te beëindigen.

- Wanneer het enige gesprek in de wachtstand staat:
	- a. Druk op (**Niet in de wacht**) om het gesprek te hervatten.
	- b. Druk op  $\boxed{\bullet}$  om dit gesprek te beëindigen.
- Wanneer er een actief gesprek en een gesprek in de wachtstand is.
	- a. Druk op (**Wisselen**) om het gesprek in de wachtstand te hervatten en het actieve gesprek in de wachtstand te zetten.
	- b. Druk op  $\circ$  om een lijst van gesprekken die u kunt beëindigen weer te geven.

### **Een tweede gesprek voeren\***

Voer een telefoonnummer in of selecteer er een uit het telefoonboek of oproepenlijst, en druk vervolgens op  $\Box$  om het te kiezen. Het huidige actieve gesprek wordt automatisch in de wachtstand gezet.

### **Oproep in de wachtrij\***

Als er een inkomende oproep is terwijl u aan het bellen bent, meldt het toestel met een toon dat er een oproep in de wachtrij staat. Als u

- de oproep in de wachtrij wilt beantwoorden, drukt u op  $\Box$ . Het huidige actieve gesprek wordt automatisch in de wachtstand gezet. Als er echter al een ander gesprek in de wachtstand staat, verschijnt er een lijst waarin u kunt kiezen welk gesprek u wilt beëindigen om vervolgens de oproep uit de wachtrij aan te nemen.
- de oproep in de wachtrij wilt weigeren, drukt u op  $\boxed{\bullet}$  of (**Beëindigen**). Als u (**Beëindigen**) indrukt, wordt het gesprek in de wachtrij onmiddellijk geweigerd; als u indrukt, verschijnt er een lijst waarin u kunt kiezen welk gesprek u wilt beëindigen.

### **Oproepenmenu**

Als u tijdens een gesprek op  $\boxed{\phantom{0}}$  duwt, opent u een oproepenmenu met een aantal functies die u tijdens een gesprek kunt uitvoeren.

Items waarbij een sterretje (\*) staat, zijn afhankelijk van ondersteuning door het netwerk en vereisen mogelijk een abonnement.

### **Luidspreker gebruiken/handset gebruiken**

Schakel tussen de luidspreker- en de handsetfunctie.

### **Telefoonboek**

Hiermee kunt u in het telefoonboek zoeken naar een nummer.

### **Oproepen**

Hiermee kunt u informatie weergeven over gemiste, ontvangen en gedane oproepen.

### **Conferenties\***

Met behulp van conferenties kunt u met meer dan een persoon tegelijk spreken.

#### **In de wacht/Niet in de wacht/Wisselen\***

Hiermee wisselt u de status van het gesprek.

#### **Deelnemen/Privé**

Hiermee voegt u een persoon die in de wachtstand staat toe aan de huidige conferentie, of neemt u één persoon uit een conferentie apart en plaatst u alle anderen in de wachtstand.

### **Doorverbinden**

Hiermee kunnen twee personen verbinding krijgen terwijl het eigen gesprek wordt beëindigd (een van de twee personen kan een actief gesprek hebben, terwijl de andere in de wachtstand staat of wordt gebeld), zodat zij hun eigen gesprek kunnen voeren.

### **DTMF versturen**

Wanneer de telefoon is aangesloten op andere apparaten of services, kunt u DTMF-signalen (Dual Tone Multi-Frequency) verzenden. DTMF-signalen zijn toetsenbloktonen die via de microfoon kunnen worden verzonden terwijl u een ander nummer kiest. Uw telefoon zendt de tonen uit om te communiceren met antwoordapparaten, piepers, computergestuurde telefoondiensten, enzovoort.

Voer het nummer in en druk op  $\boxed{\phantom{0}}$  om de DTMF-reeks te verzenden.

### **Gesprek beëindigen**

### **Alle beëindigen**

Hiermee beëindigt u alle gesprekken, zowel actieve als in de wachtstand.

### **Actief beëindigen**

Hiermee beëindigt u alleen het actieve gesprek.

### **Wacht beëindigen**

Hiermee beëindigt u een of meer gesprekken in de wachtstand.

#### **Eén beëindigen**

Hiermee beëindigt u slechts één gesprek per nummer of per contact.

#### **Anoniem**

Hiermee beëindigt u een anonieme oproep.

### **In de wacht/Niet in de wacht/Wisselen**

Hiermee wisselt u de status van het gesprek.

### **Gedempt/Dempen opheffen**

Hiermee activeert/annuleert u de modus Stil.
#### **SMS**

Hiermee kunt u tijdens een gesprek een SMS-bericht lezen of schrijven. Zie [pagina 37, "SMS"](#page-53-0) voor meer informatie.

### **Rekenmachine**

Hiermee kunt u de rekenmachine gebruiken. Zie [pagina 61,](#page-77-0) ["Rekenmachine"](#page-77-0) voor meer informatie.

# **Telefoonboek**

## <span id="page-36-0"></span>**Contactpersonen aan het telefoonboek toevoegen**

- De capaciteit van een telefoonboek op uw SIM-kaart is afhankelijk van het type SIM-kaart dat uw operator heeft geleverd.
- 1. Voer in de standbystand het telefoonnummer in dat u wilt opslaan en druk op (**Opslaan**).
- 2. Selecteer het geheugen waar het contact moet worden opgeslagen. Kies tussen **Toevoegen aan SIM** of **Toevoegen aan telefoon**.
- 3. Blader naar het gegevensveld dat u wilt bewerken en druk op  $\vert \vert$  om gegevens in te voeren.
- 4. Druk op  $\boxed{\phantom{0}}$  om terug te gaan naar het gegevensveld in het telefoonboek na het invoeren van de gegevens.
- 5. Druk op (**Optie**) voor
	- **Opslaan**: slaat de ingevoerde gegevens op.
	- **Type wijzigen:** wijzig de categorie van het nummer van het contact (van **Mobiel** in **Privé**). Deze optie kan alleen worden gebruikt in het gegevensveld voor het telefoonnummer.
	- **Veld toev.**: voegt extra gegevensvelden toe voor een contact.
	- **Vld verwijdern**: verwijdert het geselecteerde gegevensveld.
- 6. Wanneer u klaar bent met bewerken, drukt u op (Optie**) en selecteert u** Opslaan om de contactgegevens op te slaan.

## **Telefoonboekinvoer op SIM-kaartgeheugen**

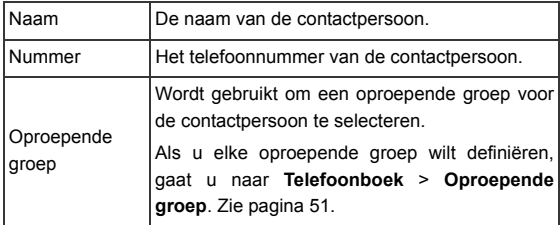

## **Telefoonboekgegevens in het geheugen van het toestel**

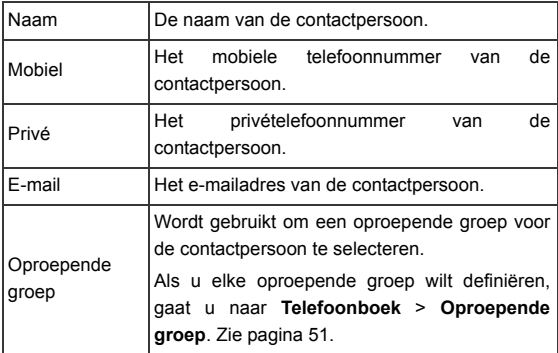

## **Extra telefoonboekgegevens in het geheugen van het toestel**

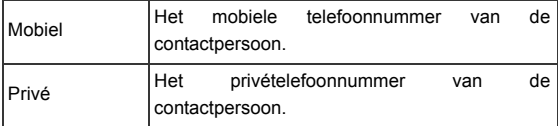

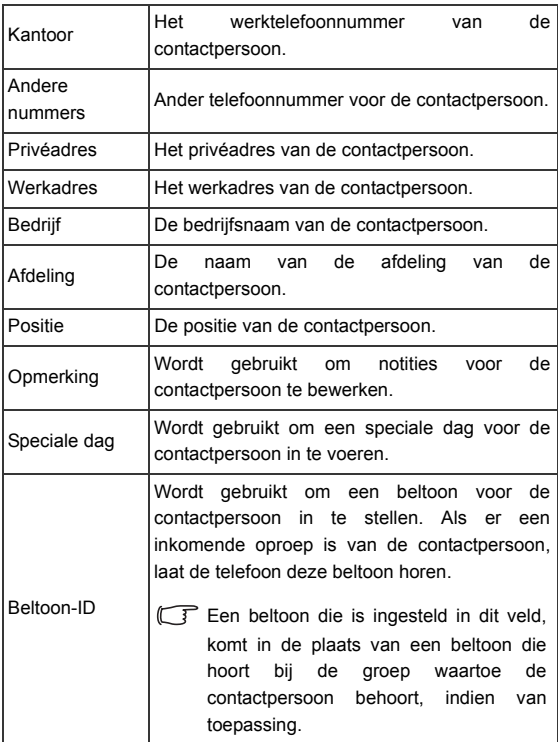

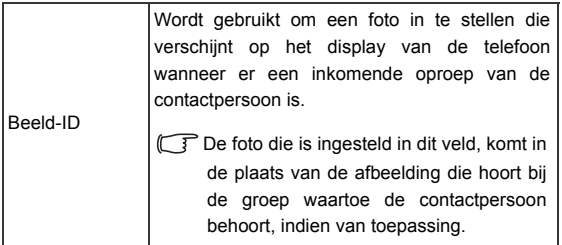

## <span id="page-39-0"></span>**Contactpersonen zoeken in het telefoonboek**

In de standbystand drukt u op (**Namen**) om de contactpersonen weer te geven die in het telefoonboek zijn opgeslagen.

- Druk het juiste aantal keren op de alfanumerieke toets die overeenkomt met de eerste letter van de naam die u zoekt.
- Blader indien nodig naar het gewenste item.
- U kunt ook naar **Telefoonboek** > **Zoeken** gaan en vervolgens de volledige naam of de eerste letter van de naam van de contactpersoon invoeren.
- verschijnt boven aan het scherm als de contactpersoon is opgeslagen op uw SIM-kaart; **iill** verschijnt als de contactpersoon is opgeslagen in het telefoongeheugen.

Wanneer u het item hebt gevonden dat u zocht, kunt u

- Op  $\boxed{\rightarrow}$  drukken om de gegevens van de contactpersoon te bekijken.
- Druk op  $\Box$  om het nummer te kiezen. Als de contactpersoon meer dan één telefoonnummer heeft, wordt u gevraagd een nummer te selecteren.
- Druk op (**Optie**) als u een contactpersoon wilt **Toevoegen**, **Bewerken**, **Kopiëren naar SIM/Kopiëren naar telefoon**, **vCard versturen** of **Verwijderen**.

# <span id="page-40-0"></span>**Laatste gemiste, gedane en ontvangen oproepen**

Er zijn twee manieren waarop u de laatste gemiste, gedane en ontvangen oproepen op uw telefoon kunt bekijken.

- Als er gemiste oproepen zijn, staat op het display een overeenkomstig bericht, inclusief het aantal gemiste oproepen. Duw op  $\boxed{\equiv}$  om het nummer van de gemiste oproep te bekijken.
- Druk in de standbystand op  $\Box$  om de lijst van meest recente gemiste, gedane en ontvangen oproepen te bekijken.
- Het pictogram Wordt weergegeven naast gemiste oproepen; C staat naast gedane oproepen; **kei** staat naast ontvangen oproepen.

Blader naar het gewenste nummer en

- $\Box$  Druk op  $\Box$  om terug te bellen.
- Druk op  $\boxed{\hspace{1cm}}$  (Optie) en selecteer de gewenste functie.

# **Het profiel Stil gebruiken**

In de standbystand kunt u ingedrukt houden om het profiel Stil in te schakelen. Wanneer dit is ingeschakeld, meldt de telefoon een inkomende oproep met trillingen, zonder dat de beltoon klinkt.

- 1. Wanneer u trilt de telefoon een seconde. Het pictogram  $\mathcal{R}$  verschijnt op de statusbalk.
- 2. Als u het profiel Stil wilt uitschakelen, houdt u
- Als u een profiel wilt selecteren of definiëren, gaat u naar **Instellingen** > **Profielen**. Zie [pagina 69, "Profielen".](#page-85-0)

# <span id="page-41-0"></span>**Camera**

Uw telefoon heeft een digitale camera waarmee u een foto kunt nemen en deze vervolgens als beeld-ID of achtergrond kunt instellen. U kunt ook een foto in een MMS verzenden.

## **Foto's nemen**

1. Ga naar **Entertainment** > **Camera** om de cameramodus in te schakelen. De beeldzoeker wordt weergegeven.

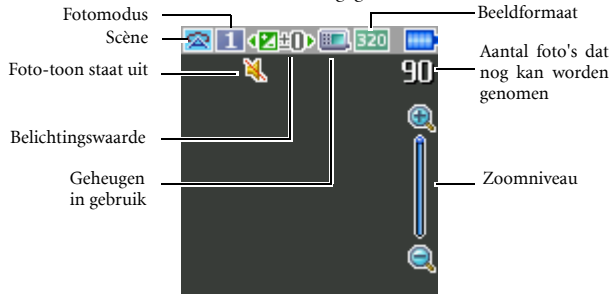

- 2. Druk op **(Optie**) om het menu Instellingen te openen. Zie [pagina 26, "Instellingen van de cameramodus aanpassen"](#page-42-0) voor de functies van de verschillende instellingen.
- De pictogrammen op het scherm veranderen overeenkomstig de instellingen die u hebt doorgevoerd. Zie [pagina 28, "Pictogrammen in](#page-44-0) [de cameramodus"](#page-44-0) voor een beschrijving van elk pictogram.
- 3. Wanneer de beeldzoeker verschijnt, drukt u op de linker of rechter navigatietoets om de belichting aan te passen. Wanneer het beeldformaat is ingesteld op 320 x 240 of 128 x 160, drukt u op de navigatietoets omhoog of omlaag om in of uit te zoomen.
- 4. Druk op  $\left[\begin{array}{c} \begin{array}{\end{array} \end{array}\right]$  om een foto te nemen. De foto wordt automatisch in het telefoongeheugen of op de miniSD opgeslagen afhankelijk van de instelling die u hebt gemaakt. Zie [pagina 26, "Instellingen van de](#page-42-0) [cameramodus aanpassen"](#page-42-0) voor de opties van het aanpassen van de instellingen. Zie [pagina 29, "Foto's beheren"](#page-45-0) voor de opties van het bekijken van voorbeelden van foto's.
- Druk op (**Verwijderen**) om een zojuist opgeslagen foto te verwijderen. Als u naar de beeldzoeker wilt terugkeren zonder de foto die u zojuist hebt genomen te verwijderen, drukt u op  $\boxed{\phantom{1}}$ .

### <span id="page-42-0"></span>**Instellingen van de cameramodus aanpassen**

- 1. Druk op **(Optie)** om het menu Instellingen te openen.
- 2. Druk op de navigatietoets omhoog of omlaag om naar de gewenste optie te bladeren en druk vervolgens op  $\Box$  om de instelling op te slaan. Als u de instelling niet wilt aanpassen, drukt u op **T** (Terug) om terug te keren naar de cameramodus.

Functie van elke optie:

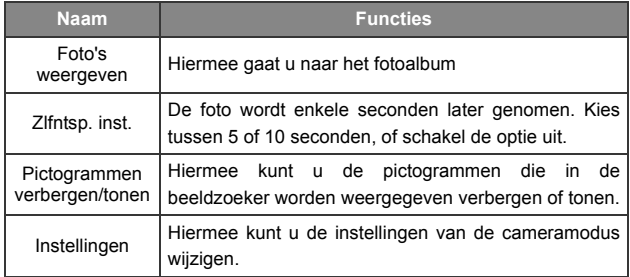

3. Als u de instellingen van de cameramodus wilt bekijken, selecteert u **Instellingen**. Wanneer de instellingen zijn gemaakt, drukt u op (**Opslaan**) om de instellingen op te slaan.

Opties van de instellingen van de cameramodus zijn

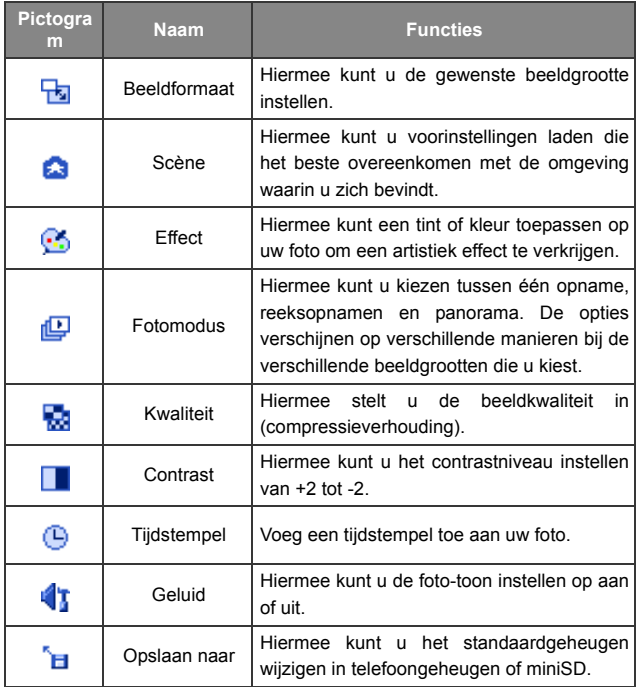

## <span id="page-44-0"></span>**Pictogrammen in de cameramodus**

De pictogrammen op het scherm veranderen overeenkomstig de instellingen die u hebt doorgevoerd. Als u de pictogrammen wilt verbergen of tonen, drukt u op  $\boxed{\hspace{1cm}}$  (Optie) en selecteert u **Pictogrammen verbergen**/**Pictogrammen tonen**.

### **Beeldformaat**

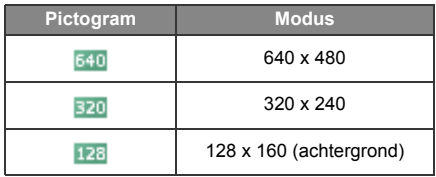

Wanneer het beeldformaat 640 x 480 is, is de opnamemodus 9 MultiShot's niet beschikbaar.

#### **Scène**

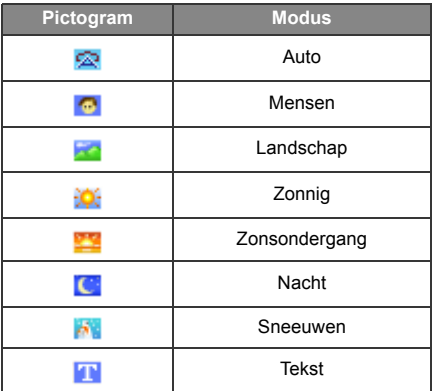

## **Zelfontspanner**

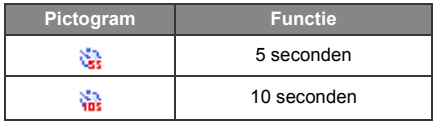

### **Fotomodus**

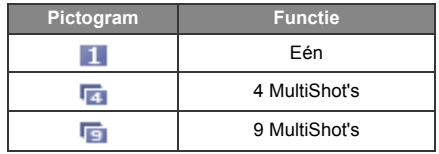

### **Opslaan naar**

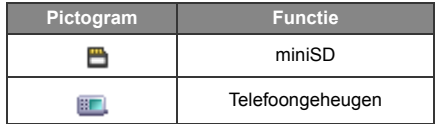

## <span id="page-45-0"></span>**Foto's beheren**

- 1. Druk op **(Optie)** om het menu Instellingen te openen.
- 2. Ga naar **Foto's bekijken**. U krijgt een lijst te zien met miniaturen van de foto's die genomen zijn, afhankelijk van uw instellingen.
- 3. Selecteer (**Optie**) om het instellingenmenu te openen. Blader omhoog of omlaag naar de volgende opties.

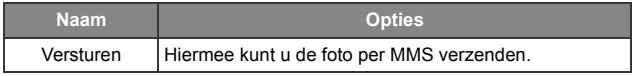

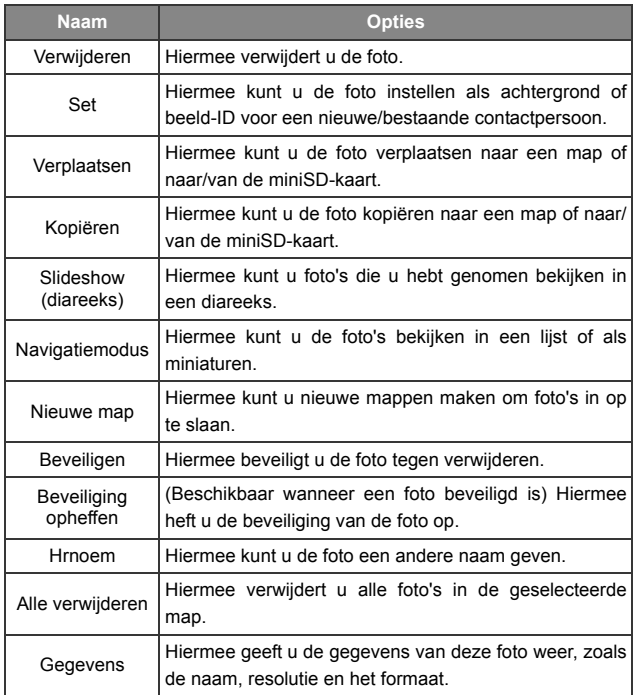

- 4. Druk op  $\boxed{\equiv}$  om de gewenste optie te selecteren.
- 5. Druk op  $\boxed{\phantom{0}}$  om de instelling op te slaan.
- 6. Druk op  $\Box$  (Terug) om terug te keren naar de beeldzoeker.

# <span id="page-47-0"></span>**MP3-speler**

Uw telefoon beschikt over een MP3-speler waarmee u onderweg uw lievelingsmuziek kunt afspelen. Als u de MP3-speler wilt openen, gaat u naar **Entertainment** > **MP3-speler**, of houdt u de toets Afspelen/pauze boven op de telefoon ingedrukt.

- Met de MP3-speler speelt u muziekbestanden af die op de miniSD-kaart zijn opgeslagen.
- Met de MP3-speler kunt u alleen geluidsbestanden afspelen die zijn opgeslagen in de volgende indelingen: MP3 (MPEG1-LAYER3/ MPEG2-LAYER3/OMA DRM v.1,0), AAC/AAC+ (ADTS-indeling (LC & HE-AAC-profiel)/OMA DRM v.1,0) en BP3.

## **Muziek afspelen**

Selecteer en speel één track af van **Track** of uit een afspeellijst in **Afspeellijsten**, en alle tracks in dezelfde map of dezelfde afspeellijst worden afgespeeld.

U kunt de navigatietoetsen of de MP3-controller boven op de telefoon gebruiken om muziek af te spelen.

#### **De navigatietoetsen gebruiken**

Druk op de navigatietoetsen om de functies uit te voeren die op het scherm worden aangegeven.

Hieronder staat het scherm van de MP3-speler wanneer een muziekbestand wordt afgespeeld.

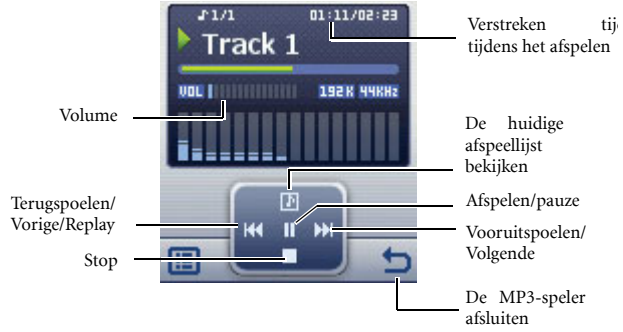

### **De MP3-controller gebruiken**

Raadpleeg [pagina 7, "Bovenaanzicht \(MP3-controller\)"](#page-23-0) voor de toetsen van de MP3-controller.

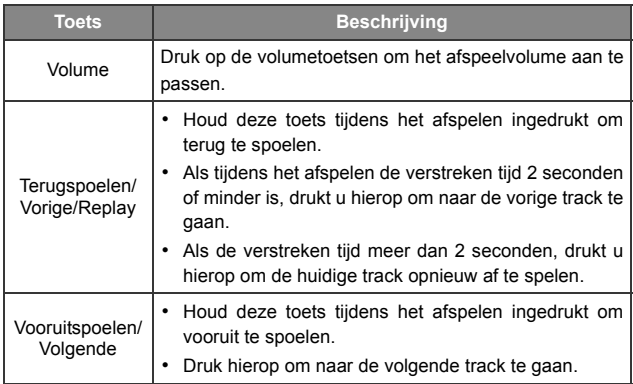

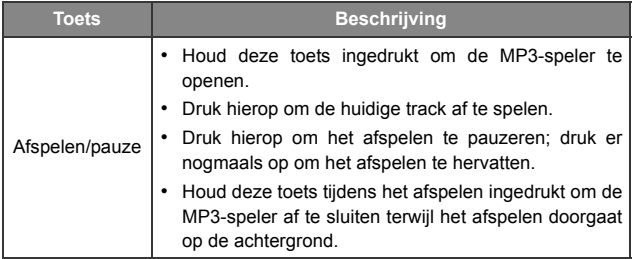

Tracks worden afgespeeld in de volgorde waarin deze in de huidige afspeellijst zijn opgeslagen. Als u tracks in willekeurige volgorde wilt afspelen, drukt u op  $\boxed{\frown}$  om naar **Instellingen** > Willekeurig **afspelen** te gaan.

#### **Een afspeellijst samenstellen**

- 1. Druk in het scherm van de MP3-speler op  $\Box$  ( $\Box$ ) en selecteer **Afspeellijst** bewerken om uw afspeellijst samen te stellen.
- 2. Druk op (**Optie**) om **Toevoegen** te selecteren.
- 3. Geef de afspeellijst een naam in het scherm Afspeellijst toevoegen en druk op  $\boxed{\phantom{0}}$  om op te slaan.
- 4. Wanneer u wordt gevraagd tracks aan de nieuwe afspeellijst toe te voegen, drukt u op  $\boxed{\frown \frown}$  (Ja).
- 5. Blader naar de track die u wilt toevoegen en druk op  $\left[\begin{array}{c} \begin{array}{c} \end{array}\right]$  om de track te selecteren. Herhaal deze stap als u nog meer tracks aan de afspeellijst wilt toevoegen.
- 6. Druk op **(Klaar)** om het item op te slaan.

Selecteer Alle om alle tracks te selecteren of deselecteren.

## **De huidige afspeellijst bekijken**

Als u een track selecteert en op  $\boxed{\phantom{0}}$  drukt om af te spelen, verschijnt Lijst wordt afgespeeld met de tracks die in dezelfde afspeellijst of map zijn geplaatst. Als u de huidige afspeellijst wilt bekijken, drukt u op  $\left[ \bigoplus \right]$  in de MP3-speler.

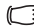

Als een bestand in de huidige afspeellijst een andere naam heeft gekregen of verplaatst is en derhalve niet kan worden afgespeeld, verschijnt het met een vraagteken ervoor. Zie [pagina 86](#page-102-0) voor meer informatie.

## **Instellingen voor de MP3-speler**

Druk op  $\Box$  om toegang te krijgen tot de beschikbare instellingen voor de MP3-speler.

### **Alle tracks bekijken**

Als u alle tracks wilt bekijken die zijn opgeslagen op de miniSD-kaart, drukt u op  $\Box$  en selecteert u **Track**. U kunt op  $\Box$  drukken om het afspelen te starten.

### **De afspeellijst bewerken**

Selecteer **Afspeellijsten** en druk op (**Optie**) om uw afspeellijsten en muziekbestanden te beheren.

### **De MP3-speler minimaliseren**

Selecteer tijdens het afspelen **Speler minimaliseren** om de MP3-speler te sluiten terwijl het afspelen op de achtergrond doorgaat.

### **Herhalen**

Ga naar **Instellingen** > **Herhaling instellen** om één of alle tracks herhaaldelijk af te spelen.

### **Tracks in willekeurige volgorde afspelen**

Ga naar **Instellingen** > **Willekeurig afspelen** om tracks in willekeurige volgorde af te spelen.

#### **Teksten weergeven**

Ga naar **Instellingen** > **Teksten weerg.** om de teksten te laten zien.

De ondersteunde tekstbestandsindeling is ID3v2.3.

## **De EQ (Equalizer)-modus instellen**

Ga naar **Instellingen** > **EQ instellen** om uw voorkeur voor de EQ-modus in te stellen. Deze beïnvloedt het geluid tijdens het afspelen.

### **De displaymodus instellen**

Ga naar **Instellingen** > **Weergavemodus** en stel de weergavemodus van de MP3-speler in.

## **Muziek naar uw telefoon uploaden**

Het uploaden van muziek naar uw telefoon is eenvoudig: gebruik hiervoor de meegeleverde datakabel en een miniSD-kaart. Raadpleeg [pagina 63, "Gegevens overdragen tussen de telefoon en een computer"](#page-79-0) voor meer informatie.

# **Sneltoetsen**

Hiermee kunt u 8 alfanumerieke toetsen toewijzen als sneltoetsen voor veelgebruikte functies of vaakgekozen nummers.

wordt toegewezen aan voicemail kiezen en kunt u niet wijzigen.

## **Sneltoetsen instellen**

Met behulp van Sneltoetsen kunt u snelle toegang tot functies of telefoonnummers instellen.

- 1. Blader door de keuzelijst naar de nummertoets die u als sneltoets wilt gebruiken. U kunt ook op de daadwerkelijke alfanumerieke toets drukken om deze te selecteren.
- 2. Als u een functie wilt toevoegen, drukt u op (**Optie**) en selecteert u **Functie toevoegen**. Als u een telefoonnummer wilt toevoegen, drukt u op (**Optie**) en selecteert u **Tel. toevoegen**. Zie stap 3 als **Functie toevoegen** is geselecteerd. Zie stap 4 als **Tel. toevoegen** is geselecteerd.
- 3. Blader in de lijst met functiesneltoetsen om een item te selecteren. Druk op  $\boxed{\phantom{0}}$  om de toegewezen sneltoets op te slaan.
- 4. Blader in de lijst contactpersonen om een contactpersoon te selecteren. Druk op  $\boxed{\phantom{0}}$  om de toegewezen sneltoets op te slaan.
- 5. Herhaal de bovenstaande stap om functiesneltoetsen toe te voegen of te wijzigen.
- 6. Als u een sneltoets wilt annuleren en de oorspronkelijke functie van de toets wilt herstellen, gaat u naar de sneltoets die u wilt annuleren en drukt u op (**Optie**). Selecteer **Verwijderen** om de sneltoets te annuleren.

## **Sneltoetsen gebruiken**

U kunt sneltoetsen op twee manieren gebruiken:

- Houd in de standbystand een alfanumerieke toets ingedrukt om toegang te krijgen tot de hieraan toegewezen sneltoets.
- Ga naar Toepassingen > Sneltoetsen. U kunt dan het volgende doen:
	- a. Het selectievakje verplaatsen naar het pictogram dat overeenkomt met de gewenste toets. Druk vervolgens op  $\boxed{\phantom{0}}$  om toegang te krijgen tot de daaraan toegewezen sneltoets.
	- b. Druk op de overeenkomstige alfanumerieke toets om toegang te krijgen tot de daaraan toegewezen sneltoets.

# <span id="page-53-1"></span>**Berichten**

Uw telefoon ondersteunt verschillende berichtenservices, waaronder SMS (Short Messaging Service) en MMS (Multimedia Messaging service). Met SMS kunt u eenvoudige animaties en beltonen in uw tekstberichten invoegen, terwijl u met MMS foto's, gekleurde afbeeldingen en muziek kunt versturen via uw telefoon. U moet een abonnement hebben dat MMS ondersteunt. Neem voor meer informatie contact op met uw provider.

## <span id="page-53-0"></span>**SMS**

## **Een nieuw bericht ontvangen**

- 1. Wanneer u een nieuw bericht ontvangt, verschijnt het berichtenpictogram  $\blacksquare$  en een tekstbericht met het aantal berichten op het display.
- 2. Druk op  $\boxed{\phantom{0}}$  om het bericht te lezen. Als u het bericht wilt beheren, drukt u op (**Optie**). Voor meer informatie over het beheren van ontvangen berichten, zie [pagina 38, "Inbox](#page-54-0) [beheren".](#page-54-0)

#### **Een nieuw bericht maken**

- 1. Als u het berichtenbewerkingsscherm wilt openen, drukt u op in de standbystand, of gaat u naar **SMS** > **Nieuw**. Gebruik de alfanumerieke toetsen om tekst in te voeren.
- Zie [pagina 46, "Invoermethoden"](#page-62-0) voor informatie over de invoermodus.
- 2. Als u teksten, foto's, melodieën, vCard of vCalendar in het bericht wilt invoegen, drukt u op (**Optie**) en selecteert u **Invoegen**.
- U kunt ook uw eigen tekst definiëren. Zie [pagina 39, "Sjablonen](#page-55-0)" [voor snelberichten definiëren".](#page-55-0)
- 3. Als u teksten wilt uitlijnen, drukt u op (**Optie**) en selecteert u **Uitlijnen**.
- 4. Wanneer u klaar bent met het bewerken van het bericht, drukt u op  $\vert \phi \vert$  voor Bericht versturen, Opslaan in concepten, Opslaan **naar persoonlijke map**, of **Verwijderen** van het bericht.

### <span id="page-54-0"></span>**Inbox beheren**

Uw telefoon slaat inkomende berichten op in de Inbox. Als u Inboxberichten wilt beheren, gaat u naar **SMS** > **Inbox**. Er verschijnt een lijst met ontvangen berichten. Als u een bericht wilt bekijken, bladert u erheen en drukt u op  $\boxed{\frown}$ . Druk op  $\boxed{\frown}$  (**Optie**) en selecteer de gewenste functie.

- Gelezen berichten die opgeslagen zijn op de telefoon of op de  $SIM\cdot$ kaart worden aangeduid met  $\bigcirc$  of  $\bigcirc$ . Ongelezen berichten die opgeslagen zijn op de telefoon of op de SIM-kaart worden aangeduid met  $\Box$  of  $\Box$ .
- Als u wilt bepalen waar nieuwe berichten worden opgeslagen, gaat u naar **Berichten** > **SMS** > **Instellingen** > **Bericht opslaan Naar**.

### **Outbox beheren**

In de Outbox worden mislukte berichten en berichten die nog moeten worden verzonden, opgeslagen totdat ze zijn afgeleverd. Als u Outbox-berichten wilt beheren, gaat u naar **SMS** > **Outbox**. Als u een bericht wilt bekijken, bladert u erheen en drukt u op  $\boxed{\phantom{0}}$ . Druk op (Optie) en selecteer de gewenste functie.

### **Verstuurde items beheren**

In de map Verstuurd worden berichten bewaard die met succes zijn afgeleverd. Als u Verstuurde berichten wilt beheren, gaat u naar **SMS** > **Verstuurd**. Als u een bericht wilt bekijken, bladert u erheen en drukt u op  $\begin{bmatrix} - \end{bmatrix}$ . Druk op  $\begin{bmatrix} - \end{bmatrix}$  (Optie) en selecteer de gewenste functie.

#### **Concepten beheren**

De map Concepten bevat berichten die u wilde opslaan. Als u concepten wilt beheren, gaat u naar **SMS** > **Concepten**. Als u een bericht wilt bekijken, bladert u erheen en drukt u op  $| - |$ .

#### **Persoonlijke map beheren**

Ga naar **SMS** > **Persoonlijke map**. De telefooncode is vereist om de persoonlijke map te openen.

#### <span id="page-55-0"></span>**Sjablonen voor snelberichten definiëren**

De map Sjablonen bevat een lijst van vooraf ingestelde teksten. Als u uw eigen tekst wilt maken, **gaat u naar SMS > Sjablonen**, drukt u op (Optie) en selecteert u Toevoegen om te bewerken. Druk op  $\boxed{\equiv}$  om deze op te slaan.

## **Berichten opruimen**

Als u berichten wilt wissen, gaat u naar **SMS** > **Wissen**. U kunt ervoor kiezen berichten op categorie te verwijderen.

## **Instellingen**

Uw telefoon is al ingesteld om berichten te versturen en ontvangen. Neem voor meer informatie contact op met uw provider.

## **MMS**

Voordat u begint MMS te gebruiken, moet u een abonnement hebben op zowel de GPRS- als MMS-services van uw provider. Neem contact op met de provider voor informatie over MMS-instellingen.

## **Nieuwe berichten downloaden**

Als u **MMS** > **Instellingen** > **Downloaden uitgesteld** inschakelt, zal de provider u een melding van een nieuw bericht sturen en het bericht niet downloaden.Druk op  $\vert \equiv \vert$  als u het bericht wilt downloaden.

## **Een bericht lezen**

Als u het MMS-bericht met succes hebt gedownload, verschijnt een tekstbericht met de naam of het adres van de afzender op het display. Druk op  $\lfloor -\rfloor$  om het pagina voor pagina afspelen van het MMSbericht te starten. Druk op (Stop) om het afspelen te stoppen. Druk op (**Optie**) en selecteer de gewenste functie.

### **Een nieuw bericht maken**

1. Als u een nieuw MMS-bericht wilt opstellen en versturen, gaat u naar **MMS** > **Nieuw**. Als u de inhoud van het bericht wilt bewerken, bladert u naar **Inhoud** en drukt u op  $\vert \equiv \vert$ .Druk op (Optie) om de volgende taken uit te voeren:

- **Invoegen**: hiermee kunt u foto's, afbeeldingen, melodieën, tekst, vCard, vCalendar of nieuwe pagina's invoegen.
- **Voorbeeld**: speelt alle pagina's in het bericht achter elkaar af.
- **Beeld verwijderen**: verwijdert de afbeelding of de foto die op de pagina is ingevoegd.
- **Melodie verwijderen**: verwijdert de beltoon die op de pagina is ingevoegd.
- **Pagina verwijderen**: verwijdert de huidige pagina.
- **Vorige/volgende pagina**: ga naar de vorige of volgende pagina.
- **Paginaduur**: hiermee stelt u de tijd in dat elke pagina wordt weergegeven bij het afspelen van het bericht.
- **Spel**: hiermee opent u het spellingcontrolevak waarin u uw eigen woord in de woordenlijst kunt vastleggen.
- **Symbolen:** hiermee opent u de symbolentabel.
- **Invoermethoden:** om naar een andere invoermethode te schakelen.
- **Hoofdletters:** om naar kleine letters of hoofdletters te schakelen, of om Caps Lock te gebruiken.
- **T9-inst.**: schakel **Keuzelijst** in om de lijst van in aanmerking komende woorden te laten weergeven wanneer u letters invoert. Schakel **Autom. voltooien** in om het voorspelde woord te laten voltooien (als dit eerder is ingevoerd), en gebruik de bladertoets om alternatieve woorden weer te geven.
- 2. Wanneer u het maken van het MMS-bericht hebt voltooid, drukt u op  $\left[\right]$  om terug te keren naar de hoofdlijst.
- **Naar**: voer het telefoonnummer van de ontvanger in of selecteer een contactpersoon uit het telefoonboek door op (**Bladeren**) te drukken. Als u uw bericht wilt versturen, kan dit veld niet leeg worden gelaten.
- **Onderwerp**: hiermee kunt u de tekst voor het onderwerp invoeren.
- **Inhoud**: bevat het bericht dat u hebt opgesteld.
- **Cc**: hiermee kunt u het bericht als kopie naar anderen versturen.
- **Bcc**: hiermee kunt u het bericht als vertrouwelijke kopie naar anderen versturen.
- **Prioriteit**: hiermee kunt u de prioriteit voor dit bericht instellen.
- **Ontvangst**: hiermee kunt u instellen of een bevestiging moet worden teruggestuurd wanneer het bericht is afgeleverd, gelezen, of beide.
- 3. Druk op (**Optie**) en selecteer **Bericht versturen** om het bericht te versturen.

#### **Inbox beheren**

Uw telefoon slaat inkomende berichten op in de Inbox. Als u Inboxberichten wilt beheren, gaat u naar **MMS** > **Inbox**. Er verschijnt een lijst met ontvangen berichten. Als u een bericht wilt bekijken, bladert u erheen en drukt u op  $\boxed{\phantom{0}}$ . Druk op  $\boxed{\phantom{0}}$  (**Optie**) en selecteer de gewenste functie.

#### **Outbox beheren**

In de Outbox worden mislukte berichten en berichten die nog moeten worden verzonden, opgeslagen totdat ze zijn afgeleverd. Als u Outbox-berichten wilt beheren, gaat u naar **MMS** > **Outbox**. Als u een bericht wilt bekijken, bladert u erheen en drukt u op  $\boxed{\phantom{0}}$ . Druk op (**Optie**) en selecteer de gewenste functie.

### **Verstuurde items beheren**

In de map Verstuurd worden berichten bewaard die met succes zijn afgeleverd. Als u verstuurde berichten wilt beheren, gaat u naar **MMS** > **Verstuurd**. Als u een bericht wilt bekijken, bladert u erheen en drukt u op  $\boxed{\phantom{0}^-}$ . Druk op  $\boxed{\phantom{0}^-}$  (**Optie**) en selecteer de gewenste functie.

### **Concepten beheren**

De map Concepten bevat berichten die u wilde opslaan. Als u concepten wilt beheren, gaat u naar **MMS** > **Concepten**. Als u een bericht wilt bekijken, bladert u erheen en drukt u op  $\lfloor - \rfloor$ .

### **Persoonlijke map beheren**

Ga naar **MMS** > **Persoonlijke map**. De telefooncode is vereist om de persoonlijke map te openen.

### **Sjablonen**

Als u de vooringestelde MMS-sjablonen wilt gebruiken, gaat u naar **MMS** > **Sjablonen**.

#### **Berichten opruimen**

Als u berichten wilt wissen, gaat u naar **MMS** > **Wissen**. U kunt ervoor kiezen berichten op categorie te verwijderen.

### **Instellingen**

Als u geavanceerde instellingen MMS wilt maken, gaat u naar **MMS** > **Instellingen**.

#### **Filter**

Uw telefoon weigert alle MMS-berichten van afzenders die hier vermeld staan.

#### **Vervaldatum**

Hiermee stelt u de tijd in dat uw uitgaande MMS-bericht op de server moet blijven voordat dit bij de ontvanger is bezorgd.

#### **Antwoordtype**

U kunt kiezen of u een SMS-bericht of een MMS-bericht wilt gebruiken als antwoord op een ontvangen MMS-bericht.

#### **Max. grootte**

Hiermee stelt u de maximumgrootte in voor een bericht dat de telefoon ontvangt. Als een inkomend bericht groter is, kan de telefoon het niet downloaden.

#### **Server-info**

Hiermee schakelt u de MMS-server in die wordt gebruikt voor het versturen en ontvangen van MMS-berichten.

#### **Downloaden uitgesteld**

Wanneer deze optie wordt ingeschakeld, download de telefoon alleen de gegevens van de afzender. U kunt vervolgens bepalen of u het hele bericht wilt downloaden.

#### **Afleverrapport**

Hiermee wordt de ontvanger gevraagd een bevestiging terug te sturen na ontvangst van uw MMS-bericht.

#### **Leesrapport**

Hiermee wordt de ontvanger gevraagd een bevestiging terug te sturen na het lezen van uw bericht.

## **Voicemail**

## **Voicemail beluisteren**

Hiermee kiest u het voicemail-nummer dat u ontvangen hebt van uw provider om toegang te krijgen tot uw voicemailbox.

Houd in de standbystand  $\Box$  ingedrukt om toegang te krijgen tot uw voicemailbox.

### **Nummer instellen**

Hiermee kunt u het telefoonnummer van uw voicemail opslaan.

## **Cell Broadcast**

Cell Broadcast-berichten zijn berichten die uw provider naar alle telefoons in een bepaald gebied stuurt. Deze berichten worden op genummerde kanalen verzonden. Kanaal 030 is bijvoorbeeld voor het plaatselijke weerbericht, 060 voor verkeersinformatie, 080 voor informatie over plaatselijke ziekenhuizen, taxi's, apotheken, enzovoort. U kunt Cell Broadcast-berichten ontvangen die door uw provider worden verzonden en uw voorkeursonderwerpen en -taal selecteren.

Neem voor meer informatie over beschikbare kanalen en een lijst van informatie die deze bieden, contact op met uw provider.

#### **Ontvangen**

Als u de functie Cell Broadcast wilt inschakelen, stelt u deze optie in op Aan.

#### **Items**

De onderwerpen die in de lijst **Items** vermeld staan, geven de uitzendingsinformatie weer die u hebt geselecteerd om van uw provider te ontvangen.

### **Taal**

U kunt de informatie van Cell Broadcasts die u ontvangt van uw provider beperken tot een specifieke taal.

## **Geheugenstatus**

Geeft aan hoeveel geheugen is gebruikt en hoeveel beschikbaar is voor het opslaan van berichten.

# <span id="page-62-0"></span>**Invoermethoden**

Wanneer een bewerkingsscherm wordt weergegeven, wordt de huidige tekstinvoermethode aangegeven in de rechterbovenhoek van het scherm. De telefoon heeft de volgende invoermethoden.

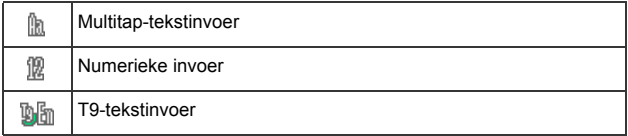

## **Wijzigen van de invoermethode**

Wanneer een bewerkingsscherm wordt weergegeven, drukt u herhaaldelijk op  $\overline{f_{\cdot \bullet \#}}$  totdat de gewenste invoermethode verschijnt.

## **Schakelen tussen hoofdletters en kleine letters**

Wanneer een bewerkingsscherm wordt weergegeven, houdt u ingedrukt om te schakelen tussen kleine letters en hoofdletters.

# $\sqrt{3}$

## **Multitap-tekstinvoer**

## **Tekst invoeren met multitap-tekstinvoer**

• U moet de toets die bij de gewenste letter hoort het juiste aantal keren indrukken om de gewenste letter in te voeren. Geef letters weer voor invoer in de volgorde waarin deze op elke toets staan. Als u één keer op een toets drukt, verschijnt de eerste letter die op de toets staat, bij twee keer drukken de tweede letter, enzovoort.

- Wanneer u een letter hebt ingevoerd en u de volgende letter wilt invoeren, wacht u twee seconden totdat de cursor naar de volgende tekstinvoerpositie gaat of drukt u onmiddellijk op de toets voor de volgende letter.
- Als u kort op  $\boxed{\bullet}$  drukt, voert u een spatie in vóór het begin van een nieuwe woord. Houd  $\boxed{\bullet}$  ingedrukt om een nieuwe regel te beginnen.
- Gebruik tijdens het invoeren van tekst de bladertoets om de cursor te verplaatsen. Druk één keer op **(Wissen**) om een teken te verwijderen; houd **(Wissen**) ingedrukt om alle ingevoerde tekst te verwijderen.

#### **Opties bij het gebruik van multitap-tekstinvoer**

Wanneer u tekst invoert met behulp van de multitap-tekstinvoer, kunt u toegang krijgen tot de volgende opties door te drukken op (**Optie**).

- **Invoegen**: hiermee kunt u teksten, foto's, melodieën, vCards of vCalendars invoegen.
- **Uitlijning**: hiermee kunt u tekst uitlijnen.
- **Symbolen:** hiermee opent u de symbolentabel.
- **Invoermethoden:** om naar een andere invoermethode te schakelen.
- **Hoofdletters:** om naar kleine letters of hoofdletters te schakelen, of om Caps Lock te gebruiken.

## **T9-tekstinvoer**

#### **Tekst invoeren met T9-tekstinvoer**

- Druk slechts één keer op elke toets die hoort bij de letter die u wilt invoeren. De letter die u hebt ingevoerd, verschijnen op het display. De daarvoor in aanmerking komende woorden veranderen elke keer dat u op een toets drukt.
- Als het eerste gemarkeerde woord niet het woord is dat u wilt hebben, bladert u naar het gewenste woord om dat te markeren.
- Als u het gewenste woord niet vindt in de lijst met mogelijke woorden, betekent dit dat het woord dat u wilt invoeren geen geldig woord is uit de woordenlijst. Druk op (**Spe**l) om het spellingscontrolevak te openen, waarmee u uw eigen woord in de woordenlijst kunt vastleggen. De volgende keer dat u het woord invoert, verschijnt het als een mogelijk woord.
- Zodra het juiste woord is gemarkeerd of ingevoerd, drukt u op  $\boxed{\phantom{1}}$ om het woord in te voeren.
- Als u kort op  $\boxed{\bullet}$  drukt, voert u een spatie in vóór het begin van een nieuwe woord. Houd  $\boxed{\bullet}$  ingedrukt om een nieuwe regel te beginnen.
- Gebruik tijdens het invoeren van tekst de bladertoets om de cursor te verplaatsen. Druk één keer op (**Wissen**) om een teken te verwijderen; houd (**Wissen**) ingedrukt om alle ingevoerde tekst te verwijderen.

#### **Opties bij het gebruik van T9-tekstinvoer**

Wanneer u tekst invoert met behulp van de T9-tekstinvoer, kunt u toegang krijgen tot de volgende opties door te drukken op (**Optie**).

- **Invoegen**: hiermee kunt u teksten, foto's, melodieën, vCards of vCalendars invoegen.
- **Uitlijning**: hiermee kunt u tekst uitlijnen.
- **Spel**: hiermee opent u het spellingcontrolevak waarin u uw eigen woord in de woordenlijst kunt vastleggen.
- **Symbolen:** hiermee opent u de symbolentabel.
- **Invoermethoden:** om naar een andere invoermethode te schakelen.
- **Hoofdletters:** om naar kleine letters of hoofdletters te schakelen, of om Caps Lock te gebruiken.
- **T9-inst.**: schakel **Keuzelijst** in om de lijst van in aanmerking komende woorden te laten weergeven wanneer u letters invoert. Schakel **Autom. voltooien** in om het voorspelde woord te laten voltooien (als dit eerder is ingevoerd), en gebruik de bladertoets om alternatieve woorden weer te geven.

## **Numerieke invoer**

In de invoermodus voor cijfers kunt u de alfanumerieke toetsen  $t/m \sim 2$  gebruiken om getallen in te voeren.

## **Symbolen invoeren**

Als u de symbolentabel wilt openen, drukt u op  $\sqrt{2a}$ . Druk nogmaals op  $\overline{\ast}$  om de volgende pagina te openen. Blader naar het gewenste symbool om het te markeren. Druk op  $\boxed{\equiv}$  om het symbool in de tekst te plaatsen.

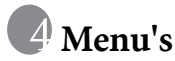

De telefoon beschikt over verschillende functies en deze zijn gerangschikt in menu's en submenu's. Het hoofdmenu bestaat uit negen categorieën. Elke categorie heeft bijbehorende submenu's.

Zie [pagina 13, "Navigeren in menu's"](#page-29-0) voor meer informatie over het navigeren in menu's.

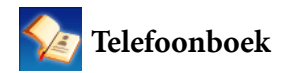

### **Zoeken**

Dit wordt gebruikt om een contactpersoon in het telefoonboek te zoeken. Voer de eerste letter in om een lijst te bekijken van contactpersonen waarvan de naam begint met die letter. Blader naar de contactpersoon die u wilt vinden. Zie [pagina 23, "Contactpersonen zoeken in het](#page-39-0) [telefoonboek"](#page-39-0) voor meer informatie over wat u moet doen nadat u een contactpersoon hebt gevonden.

### **Toevoegen**

Dit wordt gebruikt om een nieuwe contactpersoon aan het telefoonboek toe te voegen. Zie [pagina 20, "Contactpersonen aan het telefoonboek](#page-36-0) [toevoegen"](#page-36-0) voor meer informatie.

## **Bewerk**

Dit wordt gebruikt om een geselecteerde contactpersoon te bewerken.

## **Kopiëren**

Dit wordt gebruikt om contactpersonen die in het telefoongeheugen zijn opgeslagen te kopiëren naar de SIM-kaart, of andersom. U kunt ook afzonderlijke contactpersonen kopiëren.

## **Verwijderen**

Hiermee verwijdert u een contactpersoon uit het telefoonboek. U kunt één contactpersoon tegelijk, of alle contactpersonen in één keer verwijderen.

## <span id="page-67-0"></span>**Oproepende groep**

Oproepende groepen zijn combinaties van telefooninstellingen die worden gebruikt om een bepaalde groep contactpersonen te identificeren. Druk op (**Optie**) om de beltoon of foto te selecteren die hoort bij een bepaalde oproepende groep of om de oproepende groep een andere naam te geven.

## **Privacy Manager**

Met deze optie kunt u een lijst van oproepen maken die u wilt aanvaarden (**Lijst aanvrdn**) of een lijst van oproepen die u wilt weigeren (**Lijst weigeren**). Stel deze functie in op Uit indien nodig.

- 1. Blader om **Lijst aanvrdn** of **Lijst weigeren** te markeren en druk op (**Wrgevn**).
- 2. Als de lijst leeg is, drukt u op (**Optie**) en selecteert u **Toevoegen** om contactpersonen aan de lijst toe te voegen.

## **Visitekaartje**

Met deze optie kunt u de informatie van uw eigen visitekaartje invoeren.

- 1. Blader naar het gegevensveld dat u wilt bewerken en druk vervolgens op  $\left[\begin{array}{c} \n\end{array}\right]$  om tekst in te voeren. Druk op  $\left[\begin{array}{c} \n\end{array}\right]$  om terug te keren naar het vorige scherm wanneer u het bewerken hebt voltooid.
- 2. Druk op (**Optie**) en selecteer **Opslaan** om alle ingevoerde gegevens op te slaan, of selecteer **vCard verst.** om dit visitekaartje in een SMS-bericht te versturen.

## **Mijn nummer**

Met deze optie kunt u uw telefoonnummer en naam opslaan.

## **Geheugenstatus**

Hiermee geeft u het aantal items weer dat is opgeslagen alsmede het maximumaantal items dat kan worden opgeslagen, zowel op de SIMkaart als in het telefoongeheugen.

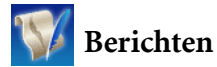

Zie [pagina 37, "Berichten"](#page-53-1) voor een beschrijving van functies die beschikbaar zijn in het berichtenmenu.

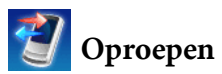

Dit menu bevat een lijst van gemiste, gedane en ontvangen oproepen. Gesprekskosten en gesprekduur worden ook vastgelegd.

## **Gemist**

Hiermee worden de laatste gemiste oproepen aangegeven.

Zie [pagina 24, "Laatste gemiste, gedane en ontvangen oproepen"](#page-40-0) voor meer informatie.

## **Ontvangen**

Hiermee worden de laatste ontvangen oproepen aangegeven.

Zie [pagina 24, "Laatste gemiste, gedane en ontvangen oproepen"](#page-40-0) voor meer informatie.

## **Gekozen**

Hiermee worden de laatste gedane oproepen aangegeven.

Zie [pagina 24, "Laatste gemiste, gedane en ontvangen oproepen"](#page-40-0) voor meer informatie.

## **Alles wissen**

Hiermee verwijdert u het hele oproepoverzicht.

## **Duur**

Deze functie is alleen toegankelijk als deze door de provider wordt ondersteund.

## **Laatste**

Hiermee wordt de duur van het laatste gesprek weergegeven.

## **Alle**

Hiermee wordt de totale tijd van alle gesprekken aangegeven.

## **Ontvangen**

Hiermee wordt de totale tijd van alle ontvangen gesprekken aangegeven.

### **Gekozen**

Hiermee wordt de totale tijd van alle zelf gevoerde gesprekken aangegeven.

## **Reset**

Hiermee verwijdert u alle tijdvermeldingen.

## **Kosten**

Kostenberekening moet door de provider worden ondersteund. Bovendien zijn de geschatte kosten slechts ter informatie. De werkelijk gesprekskosten kunnen variëren, afhankelijk van de provider via welke het gesprek wordt gevoerd.

### **Laatste**

Hiermee worden de kosten van uw laatste gesprek weergegeven.

## **Alle**

Hiermee worden de totale kosten van alle gesprekken aangegeven.

### **Reset**

Hiermee verwijdert u alle kostenvermeldingen.

Hiervoor moet de PIN2-code worden ingevoerd.

### **Limiet**

Hiermee wordt de huidige limiet weergegeven die is ingesteld voor de totale gesprekskosten.

## **Instellingen**

Hiermee kunt u eerst de prijs per eenheid en een valuta invoeren voor het berekenen van de gesprekskosten.

Hiervoor moet de PIN2-code worden ingevoerd.

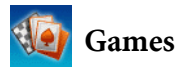

Uw telefoon beschikt over een aantal leuke toepassingen en games. U kunt de games spelen die al op het toestel aanwezig zijn. Als u wilt weten hoe u deze games moet spelen, kunt u de instructies op het scherm lezen.

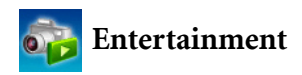

## **Camera**

Ga voor meer informatie over het gebruik van de camera naar [pagina 25,](#page-41-0) ["Camera"](#page-41-0).

## **MP3-speler**

Ga voor meer informatie over het gebruik van de MP3-speler naar [pagina 31, "MP3-speler".](#page-47-0)
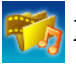

# **Media Center**

#### **Digital Rights Management**

Deze telefoon maakt gebruik van de Digital Rights Management (DRM)-technologie. Met DRM is het mogelijk auteursrechtelijk beschermd geluids-/beeldmateriaal af te spelen op computers, draagbare apparaten en netwerkapparaten, terwijl deze beveiligd zijn tegen onbevoegd gebruik.

Let op dat het toestel uitsluitend het afspelen van OMA DRM v1.0-bestanden ondersteunt.

# **Beelden**

Met behulp van Beelden slaat u foto's op die u hebt genomen of beelden die op de telefoon of de miniSD-kaart zijn opgeslagen.

- 1. Selecteer de gewenste locatie en blader naar de gewenste foto.
- 2. Druk op  $\vert \phi \vert$  om de geselecteerde foto weer te geven. Blader omhoog of omlaag om de volgende of vorige foto weer te geven.
- 3. Druk op (**Optie**) om de volgende taken uit te voeren met de foto:
	- **Versturen**: hiermee kunt u deze foto versturen in een MMSbericht.
	- **Verwijderen**: hiermee verwijdert u deze foto.
	- **Instellen**: hiermee stelt u de foto in achtergrond of als beeld-ID van de oproeper.
	- **Verplaatsen**: hiermee kunt u de foto van het toestel overbrengen naar miniSD of van miniSD naar het toestel.
	- **Kopiëren**: hiermee kunt u de foto van het toestel kopiëren naar miniSD of van miniSD naar het toestel.
- **Slideshow**: hiermee kunt u de foto's die u hebt genomen weergeven als een diareeks.
- **Navigatiemodus**: hiermee kunt u de foto's die u hebt genomen, weergegeven in een lijst of als miniaturen.
- **Nieuwe map**: hiermee kunt u nieuwe mappen maken om foto's in op te slaan.
- **Hrnoem**: hiermee kunt u de foto een andere naam geven.
- **Beveiligen**: hiermee kunt u voorkomen dat de foto wordt verwijderd.
- **Beveiliging opheffen**: hiermee heft u de beveiliging van de foto op.
- **Alle verwijderen**: hiermee verwijdert u alle foto's in de geselecteerde map.
- **Details**: hiermee kunt u gegevens over de foto bekijken.

## **Music**

In Music worden beltonen en MP3-muziek opgeslagen.

## **MP3**

Met MP3 slaat u uw MP3-muziekbestanden op. Selecteer een MP3 bestand en druk op (**Optie**) om het volgende uit te voeren:

- Verwijderen**:** hiermee verwijdert u het geselecteerde MP3-bestand.
- **Instellen**: hiermee kunt u de MP3 instellen voor inkomende oproepen of als beltoon-ID voor een bepaalde contactpersoon of oproepende groep, of als alarmtoon.
- **Verplaatsen**: hiermee kunt u het bestand van het toestel overbrengen naar miniSD of van miniSD naar het toestel.
- **Kopiëren**: hiermee kunt u het bestand van het toestel kopiëren naar miniSD of van miniSD naar het toestel.
- **Nieuwe map**: hiermee kunt u een nieuwe map maken.
- **Beveiligen**: hiermee kunt u voorkomen dat het bestand wordt verwijderd.
- **Beveiliging opheffen**: hiermee heft u de beveiliging van het bestand op.
- **Hrnoem**: hiermee kunt u het bestand een andere naam geven.
- **Alle verwijderen**: hiermee verwijdert u alle bestanden.
- **Details:** hiermee kunt u gegevens over het bestand bekijken.

# **Standaard**

In Standaard worden beltonen opgeslagen. Selecteer een beltoon op de gewenste locatie en druk op (**Optie**) om het volgende uit te voeren:

- **Versturen**: hiermee kunt u de beltoon via SMS versturen.
- **Instellen**: hiermee kunt u de MP3 instellen voor inkomende oproepen of als beltoon-ID voor een bepaalde contactpersoon of oproepende groep, of als alarmtoon.
- **Details:** hiermee kunt u gegevens over de beltoon bekijken.

# **Andere oorzaken**

In Andere slaat u bestanden op die u hebt gedownload via MMS of WAP waarvan de indeling niet door de handset wordt ondersteund.

# **MiniSD formatteren**

Met deze optie worden alle bestanden die op de miniSD-kaart zijn opgeslagen, verwijderd. De telefooncode is nodig om deze optie uit te voeren.

# **Geheugenstatus**

Deze geeft aan hoeveel geheugen gebruikt is en hoeveel er beschikbaar is op de telefoon en op de miniSD-kaart.

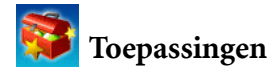

## **Alarm**

Voer de volgende stappen uit als u een alarm wilt instellen:

- 1. Selecteer een alarm.
- 2. Druk op  $\Box$  om de status in te schakelen en de opties weer te geven.
- 3. Blader naar een optie en wijzig desgewenst de instelling ervan.

## **Frequentie**

Hiermee kunt u kiezen op welke dagen u het alarm wilt laten klinken.

## **Uur**

Hiermee kunt u de tijd invoeren waarop het alarm moet klinken.

### **Duur**

Hiermee kunt u de duur van het alarm instellen.

## **Alarmtonen**

Hiermee kunt u de beltoon van het alarm instellen.

- 4. Als u alle huidige alarminstellingen wilt opslaan, drukt u op (**Opslaan**).
- 5. Wanneer de instelling is opgeslagen, verschijnt  $\bullet$  op de statusbalk van het display.
- **T** Druk op  $\Box$  (Snooze) om het alarm te stoppen. Het alarm gaat vijf minuten later opnieuw af. Druk op  $\Box$  om het alarm uit te schakelen. Het alarm klinkt pas weer op de volgende geprogrammeerde tijd.

# **Wereldklokken**

Met deze functie worden de huidige plaatselijke tijd en datum voor grote steden over de hele wereld weergegeven.

Als u gebruik wilt maken van de functie Wereldklokken, moet u de tijd en datum van uw telefoon correct instellen. Ga hiervoor naar **Instellingen** > **Datum & uur**.

Bepaal als volgt van welke steden u de tijd en datum wilt weergeven:

- 1. Druk op (**Bewerken**) om een lijst van steden te openen.
- 2. Druk op  $\boxed{\phantom{0}}$  om de steden te markeren. Als u de selectie van een stad ongedaan wilt maken, bladert u naar die stad en drukt u op  $\boxed{\frown}$ .
- 3. Wanneer de gewenste steden geselecteerd zijn, drukt u op (**Klaar**).

# **Agenda**

Met Agenda kunt u komende gebeurtenissen bijhouden. U kunt instellen dat het alarm afgaat wanneer de datum zich aandient.

## **Een nieuw memo maken**

- 1. Wanneer u de agendafunctie opent, geeft de telefoon de agenda voor vandaag weer. Blader naar de datum waarvoor u een memo wilt schrijven. U kunt ook op (**Optie**) drukken en **Nr datum gaan** selecteren.
- 2. Wanneer de gewenste datum is gemarkeerd, drukt u op (**Optie**) en selecteert u **Toevoegen** om de memo-editor te openen.
- 3. Bewerk desgewenst de gegevensvelden in de mem-editor. Druk op (**Opslaan**) om het memo op te slaan.
- 4. Als u memo's automatisch wilt laten verwijderen, drukt u op (**Optie**) en selecteert u **Verwijderen na**. Selecteer de periode waarna u de verwijdering automatisch wilt laten uitvoeren.

# **Takenlijst**

Met Takenlijst kunt u een lijst van taken bijhouden.

# **Een nieuw item voor de takenlijst maken**

- 1. Als u een nieuw item aan de takenlijst wilt toevoegen, drukt u op (**Optie**) en selecteert u **Toevoegen**.
- 2. Schrijf het memo. Druk op  $\boxed{\equiv}$  om het memo op te slaan.
- 3. Als u een nieuwe item uit de takenlijst wilt bewerken, drukt u op (**Optie**) en selecteert u **Bewerken**.
- 4. Als u memo's automatisch wilt laten verwijderen, drukt u op (**Optie**) en selecteert u **Autom. verw**.

# **Opmerking**

Hiermee kunt u snel aantekeningen maken. U kunt de aantekeningen met een wachtwoord beveiligen.

# **Sneltoetsen**

Zie [pagina 36, "Sneltoetsen"](#page-52-0) voor informatie over sneltoetsen.

# **Rekenmachine**

Hiermee kunt u de telefoon gebruiken als rekenmachine.

- 1. Voer met de alfanumerieke toetsen cijfers in.
- 2. Gebruik  $\left(\begin{matrix} 1 \\ 1 \end{matrix}\right)$  om berekeningen uit te voeren.

Druk op  $\Box$  voor + (optellen); druk op  $\Box$  voor - (aftrekken); druk op  $\overline{\bigoplus}$  voor / (delen); druk op  $\overline{\bigoplus}$  voor x (vermenigvuldigen); druk op  $\boxed{\equiv}$  voor de uitkomst (=).

3. Druk op (**B.Spce**) om ingevoerde cijfers en symbolen te verwijderen. Druk op  $\overline{\ast a_1}$ ,  $\overline{\mathfrak{so}}$  of  $\overline{\mathfrak{so}}$  om een decimaalsymbool in te voeren. Druk op  $\overline{\neg}$  (Terug) om het rekenmachinescherm te sluiten.

# **Valutaconverter**

Met Valutaconverter kunt u valuta's omrekenen en de wisselkoers instellen.

- 1. Als u valuta's voor omrekening wilt instellen, drukt u op (**Optie**) en selecteert u **Munt 1** (om de valuta boven aan het scherm in te stellen) of **Munt 2** (om de valuta onder aan het scherm in te stellen).
- 2. Als u de wisselkoers wilt instellen, drukt u op (**Optie**) en selecteert u **Koers instel**.
- 3. Voer de hoeveelheid van de valuta in. Het resultaat verschijnt in het andere valutaveld.

# **Stopwatch**

Met Stopwatch kunt u tijden opnemen bij sportwedstrijden.

- 1. Druk op  $\boxed{\equiv}$  om de stopwatch te starten.
- 2. Terwijl de stopwatch loopt, kunt u **(F)** (Splits) indrukken om elke rondetijd op te slaan.
- 3. Druk op  $\left[\right.\rightleftharpoons\right]$  om de stopwatch te stoppen.
- 4. Blader om de lijst van rondetijden te bekijken.
- 5. Als u de stopwatch wilt terugzetten op nul, drukt u op (**Reset**).

# **Afteltimer**

Met de afteltimer kunt u de duur van het aftellen opgeven.

- 1. Voer de tijdsduur voor het aftellen in.
- 2. Druk op  $\boxed{\equiv}$  om de timer te laten beginnen met aftellen tot nul.
- 3. Druk op  $\boxed{\phantom{0}^-}$  om de afteltimer stil te zetten.
- 4. Als u de afteltimer wilt terugzetten op nul, drukt u op (**Reset**).

# **USB-aansluiting**

## **Gegevens overdragen tussen de telefoon en een computer**

- 1. Schakel de telefoon in terwijl de miniSD-kaart is ingestoken.
- 2. Sluit de telefoon met de gegevenskabel van het toestel aan op de computer. Steek het kleinste uiteinde van de kabel in de gegevenskabelaansluiting aan de onderkant van de telefoon en het grootste uiteinde in de USB-poort van de computer.
- 3. Op de telefoon verschijnt het menu **USB-aansluiting**. Selecteer de gewenste taak uit de volgende opties:

#### • **Massaopslag**

Selecteer deze optie als u bestanden wilt overdragen tussen de computer en de miniSD-kaart. Zie [pagina 64](#page-80-0) voor meer informatie.

## • **Modem/PC-sync**

Selecteer deze optie om de telefoon te synchroniseren met uw computer om gegevens uit het telefoonboek of agendamemo's over te dragen.

Daarnaast kan uw telefoon dienst doen als modem, waarmee u uw computer verbinding kunt laten maken met internet.

Voordat u de gegevenssynchronisatie of de modemfunctie inschakelt, moet u er zeker van zijn dat u op de computer het softwareprogramma hebt geïnstalleerd voor gebruik in combinatie met de telefoon.

4. Het pictogram verschijnt op de statusbalk van Windows rechtsonder op het computerscherm, ten teken dat de verbinding tot stand is gebracht.

#### <span id="page-80-0"></span>**Bestanden overdragen tussen computer en miniSD-kaart**

- 1. Sluit de telefoon met de gegevenskabel van het toestel aan op de computer.
- 2. Selecteer in het menu **USB-aansluiting** van het toestel de optie **Massaopslag**.
- 3. Zodra de verbinding tot stand is gebracht en door uw computer is herkend, functioneert de miniSD-kaart als verwisselbaar opslagapparaat.
- 4. Dubbelklik op uw computer op het pictogram **Deze computer** om het venster **Deze computer** te openen, waar het pictogram van een verwisselbare schijfeenheid wordt weergegeven. Deze geeft de opslagcapaciteit van de miniSD-kaart weer.
- 5. Dubbelklik op het pictogram dat de miniSD-kaart weergeeft. Op het computerscherm verschijnen alle mappen van dit geheugen.
- 6. U kunt u beginnen met het overdragen van bestanden tussen uw pc en het opgegeven geheugen. Dit doet u met de opdrachten Kopiëren/ Plakken op uw pc, of door de geselecteerde bestanden naar de gewenste map of schijfeenheid te slepen.
	- Wanneer u een bestand van uw computer kopieert naar de miniSD-kaart, moet u het bestand in de map plaatsen die bedoeld is voor dit type bestanden. Een MP3-bestand moet bijvoorbeeld in de map **MP3** worden geplaatst om op de telefoon te kunnen worden gebruikt.

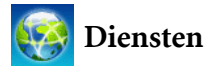

Uw telefoon heeft een ingebouwde WAP-browser, waarmee u de telefoon kunt gebruiken voor mobiele internettoegang. U kunt bladeren in de onlineservices die worden aangeboden door de netwerk- of internetprovider, zoals financieel nieuws, sport, informatie over reizen en ontspanning. Als u met de telefoon online wilt gaan, moeten in dit menu de benodigde WAP- en GPRS-instellingen worden gemaakt.

Als u mobiele internetverbinding wilt activeren, vraagt u bij uw provider naar WAP- en GPRS-services. Over het algemeen zal de provider automatisch de benodigde instellingen naar uw telefoon zenden. Als dit niet het geval is, moet u de benodigde instellingen handmatig configureren. Neem voor meer informatie contact op met uw provider.

# **WAP-dienst**

#### **Browser starten**

Hiermee start u de browser en maakt u verbinding met de homepage.

## **Bladeren in een webpagina**

Bekijk de opdrachten van de displaytoetsen op het scherm en druk op  $\boxed{\frown}$  en  $\boxed{\frown}$  om de benodigde taken uit te voeren tijdens het bladeren door een webpagina. Blader naar links of naar rechts om naar verschillende functiemenu's te gaan; blader omhoog of omlaag totdat het gewenste item is gemarkeerd en druk op  $\Box$  om het te selecteren.

## **De onlinesessie beëindigen**

Wanneer u online bent, houdt u  $\omega$  ingedrukt om de browser te sluiten en terug te keren naar de standbystand.

## **WAP-berichten**

Wanneer u een nieuw WAP-bericht ontvangt, verschijnt **van op het** display. Met deze optie start u de browser zodat u het WAP-bericht kunt lezen.

## **Ga naar URL**

Hiermee kunt u verbinding maken met de ingevoerde URL.

## **WAP-instellingen**

Hiermee kunt u de instellingen configureren voor de WAP-servers van de verschillende providers en vervolgens de gewenste server selecteren om online te gaan.

- 1. Blader naar de gewenste server en druk op (**Optie**).
- 2. Selecteer **Profiel toevgn** om instellingen voor een nieuwe server vast te leggen, of selecteer **Bewerken** om als volgt de serverinstellingen handmatig te configureren:

## • Profielnaam

Hiermee geeft u de WAP-server een naam.

## • Startpagina

Hiermee stelt u de webpagina in die de browser moet openen wanneer deze wordt gestart.

## • IP-adres

Voer het IP-adres in dat moet worden gebruikt voor mobiele internettoegang.

#### • Poort

Voer de verbindingspoort in die door de provider is opgegeven.

• NAP

Als u gebruikmaakt van een GPRS-netwerk, kiest u voor het configureren van **GPRS NAP**-instellingen of **CSD NAP**instellingen en selecteert u het type instellingen om online te gaan.

Als u echter gebruikmaakt van een inbelnetwerk, kunt u alleen de **CSD NAP**-instellingen configureren om verbinding te maken met internet.

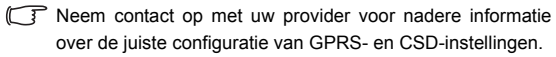

- 3. Druk op (**Opslaan**) om de instellingen op te slaan.
- 4. Blader naar de server die u wilt gebruiken en druk op  $\boxed{\phantom{0} =}$  (OK) om uw keuze te bevestigen.

## **Cache wissen**

Hiermee wist u de inhoud van de webpagina die de browser tijdelijk in het geheugen opslaat.

# **Instellingen NAP**

Deze worden gebruikt om GPRS- of CSD-instellingen te configureren overeenkomstig het type netwerk dat door de telefoon wordt gebruikt.

# **Dienstnummer**

Dit wordt u door de provider verstrekt als de dienst wordt ondersteund. Neem voor meer informatie contact op met uw provider.

# **STK-menu**

Dit wordt alleen weergegeven als dit door uw SIM-kaart wordt aangeboden. Neem voor meer informatie contact op met uw provider.

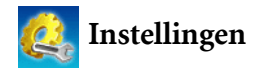

## **Datum & uur**

Dit wordt gebruikt om de tijd en de datum in te stellen, alsmede de manier waarop deze worden weergegeven op het scherm.

#### **Datum**

Hiermee kunt u de datum van vandaag instellen.

## **Uur**

Hiermee kunt u de huidige tijd instellen.

## **Formaat**

Hiermee kunt u instellen hoe de datum en de tijd worden weergegeven.

## **Tijdzone**

Hiermee kunt u de tijdzone selecteren waarin u zich bevindt.

## **Auto tijdzone**

Wanneer u deze functie inschakelt, verandert de tijd die op het toestel wordt weergegeven automatisch in de lokale tijd van de plaats waar u zich bevindt.

## **Automatisch in-/uitschakelen**

Geeft de tijd aan waarop de telefoon automatisch wordt in- of uitgeschakeld.

Wanneer u zich aan boord van een vliegtuig bevindt, moet u de functie **Automatisch in-/uitschakelen** deactiveren.

- 1. Selecteer **Inschakelen** of **Uitschakelen**.
- 2. Blader om de status in of uit te schakelen.
- 3. Als de status wordt ingesteld op **Aan**, geeft u een tijd op.

# **Profielen**

Een profiel is een groep instellingen waarmee wordt bepaald of de telefoon inkomende oproepen meldt met een beltoon of de trilfunctie, en hoe beltonen in het algemeen worden gebruikt op de telefoon. Met deze instellingen stemt u de werking van de telefoon optimaal af op de omgeving waarin u zich bevindt.

1. Blader naar het gewenste profiel en druk op  $\Box$  om dit profiel te activeren. U kunt kiezen uit de volgende profielen:

## **Normaal**

Dit is het standaardprofiel.

## **Meeting**

De opties in dit profiel zijn vooraf ingesteld op een omgeving waarin wordt vergaderd.

## **Stil**

De opties in dit profiel zijn vooraf ingesteld op een omgeving waarin stilte vereist is.

## **Buiten**

De opties in dit profiel zijn vooraf ingesteld op buitenactiviteiten.

## **Voorkeur**

Hiermee kunt u dit profiel gebruiken voor een groep aangepaste instellingen.

- 2. Als u instellingen wilt aanpassen, bladert u naar een profiel en drukt u op (**Bewerken**).
- U kunt instellingen in de modus Stil niet wijzigen.

## **Trilalarm**

Hiermee bepaalt u of de telefoon gaat trillen wanneer er een oproep binnenkomt.

#### **Beltonen**

Hiermee kunt u de beltoon instellen die moet klinken wanneer er een oproep binnenkomt.

#### **Berichttonen**

Hiermee kunt u de beltoon instellen die moet klinken wanneer er een nieuw bericht is.

#### **Agendatonen**

Hiermee kunt u de beltoon instellen die moet klinken wanneer agendagebeurtenissen naderen.

#### **Toetsenbloktonen**

Hiermee bepaalt u of de toetsen geluid maken wanneer deze worden ingedrukt.

#### **Belvolume**

Hiermee kunt u het belvolume instellen.

## **Herstellen**

Hiermee kunt u het profiel terugzetten op de standaardconfiguratie.

# **Display**

## **Thema**

U kunt het uiterlijk van het display wijzigen. Selecteer verschillende thema's om de kleur en achtergrond van het display te wijzigen.

# **Achtergrondafbeelding**

Geeft aan welke achtergrond wordt gebruikt voor het standbyscherm.

# **Welkomstbericht**

Hiermee kunt u een welkomstbericht maken dat wordt weergegeven wanneer de telefoon wordt ingeschakeld.

# **Persoonlijke groet**

Hiermee kunt u tekst invoeren die in het stand-byscherm moet worden weergegeven.

# **Helderheid**

Hiermee kunt u de helderheid van het display aanpassen zodat het er lichter of donkerder uitziet.

## **Duur achtrgrvrl**

Hiermee kunt u opgeven hoelang de toetsenblokverlichting aan blijft nadat de laatste toets is ingedrukt.

# **Audio**

## **Beltonen**

Hiermee kunt u de beltoon instellen die moet klinken wanneer er een oproep binnenkomt.

# **Berichttonen**

Hiermee kunt u de beltoon instellen die moet klinken wanneer er een nieuw bericht is.

# **Agendatonen**

Hiermee kunt u de beltoon instellen die moet klinken wanneer agendagebeurtenissen naderen.

# **Toetsenbloktonen**

Hiermee bepaalt u of de toetsen geluid maken wanneer deze worden ingedrukt.

# **Belvolume**

Hiermee kunt u het belvolume instellen. Beweeg omhoog of omlaag om het in te stellen.

# **Spraakvolume**

Hiermee kunt u het spraakvolume instellen. Beweeg omhoog of omlaag om het in te stellen.

# **Sleuteltoewijzing**

Hiermee kunt u functies toewijzen aan de navigatiering. Wanneer functies zijn toegewezen, kunt u deze gebruiken door in de standbystand omhoog/ omlaag/naar links/naar rechts te duwen.

- 1. Blader naar een toets en druk op  $[-]$ .
- 2. Selecteer een functie uit de lijst en druk op  $\boxed{\phantom{a}}$ .
- 3. Wanneer u klaar bent om de toewijzingen op te slaan, drukt u op (**Opslaan**).

# **Oproepinstellingen**

## **Antwoordmodus**

### **Willekeurige toets**

Hiermee kunt u met behulp van elke toets behalve  $\boxed{\bullet}$  een inkomende oproep aannemen.

## **Verbindingstoets (groen)**

Hiermee kunnen inkomende oproepen alleen worden aangenomen door op  $\Box$  te drukken.

#### **Automatisch**

Hiermee worden inkomende oproepen automatisch beantwoord wanneer de handsfree headset is aangesloten.

Neem contact op met een vestiging van BenQ Mobile om te vragen naar de beschikbaarheid en nadere informatie van accessoires die compatibel zijn met uw toestel.

## **Waarschuwing antwrd ontvanger**

Met deze functie kunt u de telefoon laten bellen, trillen of de verlichting laten knipperen wanneer de ontvanger van een oproep heeft opgenomen.

## **Elk uur biepen**

Als de status op Aan is gezet, laat het toestel tijdens het gesprek elke minuut een pieptoon horen.

## **Nummer tonen**

Hiermee bepaalt u of uw telefoonnummer wordt weergegeven op het toestel van uw gesprekspartner wanneer u een oproep doet. **Selecteer** Voorkeuze als u dit wilt laten bepalen door de standaardinstelling van de provider.

# **Oproep doorschakelen**

Met deze functie kunt u oproepen doorschakelen naar een bepaald telefoonnummer of voicemailbox.

Dit moet door de provider worden ondersteund.

## **Alles doorsturen**

Hiermee stuurt u alle inkomende oproepen door.

#### **Indien in gesprek**

Hierbij worden inkomende oproepen doorgeschakeld wanneer u bezig bent met een ander gesprek.

#### **Geen antwoord**

Hierbij worden inkomende oproepen doorgeschakeld wanneer u niet antwoordt.

#### **Onbereikbaar**

Hiermee worden inkomende oproepen doorgeschakeld wanneer uw telefoon is uitgeschakeld of geen netwerkbereik heeft.

#### **Alle annuleren**

Hiermee worden alle doorschakelopties geannuleerd.

## **Oproep blokkeren**

U kunt uw provider vragen om het kiezen of ontvangen van bepaalde nummers te blokkeren. Als u een van de volgende opties in of uit wilt schakelen, moet u het netwerkwachtwoord invoeren dat u van de provider hebt gekregen.

Dit moet door de provider worden ondersteund.

## **Alle uitgaande**

Hiermee blokkeert u het kiezen van alle nummers vanaf de telefoon.

## **Intrnl. Uit**

Als deze optie is ingeschakeld, kunnen met uw telefoon geen nummers in een ander land worden gebeld.

## **Intrnl. behalve thuis**

Als deze optie is ingeschakeld, kan uw telefoon alleen worden gebruikt voor lokale gesprekken en om uit het buitenland naar uw eigen land te bellen. Andere internationale gesprekken zijn geblokkeerd.

## **Alle inkomende**

Hiermee weigert u alle inkomende oproepen.

## **Inkomende bij roamen**

Als u in het buitenland bent (en roamen gebruikt), zorg u er door het inschakelen van deze optie voor dat de telefoon alle inkomende oproepen weigert.

## **Alle annuleren**

Hiermee worden alle nummerblokkeringsinstellingen geannuleerd. U moet het netwerkwachtwoord invoeren om deze instellingen te annuleren.

## **Wachtwoord wijzigen**

U kunt het netwerkwachtwoord dat u van de provider hebt gekregen, wijzigen.

# **Oproep in wachtrij**

Als er een inkomende oproep is wanneer u met een gesprek bezig bent, wordt op het scherm het nummer/de naam van de inkomende oproep weergegeven, samen met het bericht dat er een oproep in de wachtrij staat. U kunt deze functie vanuit dit menu inschakelen, annuleren of de status ervan bekijken.

Dit moet door de provider worden ondersteund.

# **Automatisch opnieuw oproepen**

Als er op het nummer dat u hebt gekozen niet wordt opgenomen, kiest de telefoon automatisch opnieuw.

## **Vast nummer**

Wanneer deze functies is ingeschakeld, kan de telefoon alleen nummers kiezen uit de lijst Vaste nummers. Als een nummer niet in de lijst staat, kan het niet worden gekozen.

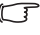

Wanneer u deze functie inschakelt of annuleert, moet u de PIN2code invoeren.

Als drie keer achter elkaar een onjuiste PIN2-code wordt ingevoerd, wordt de PIN2-code geblokkeerd. U hebt de PUK2 code nodig om de PIN2-code te deblokkeren. Neem contact op met uw provider voor de PUK2-code.

Als u een lijst met vaste nummers wilt maken,

- 1. drukt u op (**Toon**), vervolgens op (**Optie**) en selecteert u **Toevoegen**.
- 2. U moet de PIN2-code invoeren en vervolgens een nieuw nummer aan uw lijst Vaste nummers toevoegen.

# **Actieve lijn**

Met deze functie kunt u twee verschillende telefoonnummers op één telefoon gebruiken. U kunt ook één nummer aanwijzen om zelf nummers te bellen, terwijl u inkomende oproepen aan beide nummers accepteert.

Dit moet door de provider worden ondersteund.

# **Gebruikersgroep**

#### **Gebruikersgroep**

Hiermee maakt u een gesloten groep bellers op basis van een service die wordt aangeboden door de provider. De leden van een gebruikersgroep kunnen elkaar bellen, maar kunnen geen gesprekken voeren met iemand buiten de groep, tenzij er speciale voorzieningen worden getroffen.

#### **Externe toegang**

Wanneer de service Gebruikersgroep wordt ingeschakeld, stelt u met Externe toegang gebruikers in de groep in staat om gesprekken te voeren buiten de groep. Inkomende oproepen blijven echter nog steeds beperkt tot oproepen vanuit de groep.

# **Netwerk**

Over het algemeen wordt de keuze van het netwerk dat uw telefoon gebruikt automatisch geconfigureerd. Wanneer de telefoon wordt ingeschakeld, maakt deze automatisch verbinding met het netwerk van uw provider, of met het roaming-netwerk wanneer u zich buiten het bereik van uw reguliere netwerk bevindt. Wanneer u zich buiten het bereik van uw reguliere netwerk bevindt, kunt u handmatig het lokale netwerk selecteren.

U kunt de functie voor het selecteren van een netwerk alleen gebruiken als uw provider dit ondersteunt.

## **Netwerkmodus**

Hiermee kunt u het zoeken naar een netwerk instellen op automatisch of handmatig.

## **Automatisch**

Als deze optie is geselecteerd en u zich buiten het bereik van uw reguliere netwerk bevindt, zoekt de telefoon automatisch naar bruikbare netwerken.

## **Handleiding**

Als deze optie is geselecteerd en u zich buiten het bereik van uw reguliere netwerk bevindt, zoekt de telefoon automatisch naar bruikbare netwerken.

## **Beschikbare lijst**

Hiermee kunt u handmatig een netwerk selecteren uit de lijst.

## **Bandinstellingen**

Hiermee kunt u een geschikte band instellen in het GSM-netwerksysteem.

## **Aansluiting**

Dit wordt gebruikt om in te stellen of de telefoon ook zoekt naar een GPRS-netwerk wanneer deze wordt ingeschakeld.

## **GPRS & GSM**

Wanneer de telefoon wordt ingeschakeld, zoekt deze naar beschikbare GPRS- en GSM-netwerken.

## **Alleen mobiele telefoon**

Wanneer de telefoon wordt ingeschakeld, zoekt deze alleen naar een GSM-netwerk.

# **Beveiliging**

U kunt verschillende codes en vergrendelingen gebruiken om ongeoorloofd gebruik van de telefoon tegen te gaan.

# **PIN-code**

De PIN-code (Personal Identification Number) is het wachtwoord dat u van uw provider hebt gekregen. U hebt dit wachtwoord nodig om de SIM-kaart te kunnen gebruiken.

Als u de PIN-code drie keer achter elkaar verkeerd invoert, wordt de SIM-kaart geblokkeerd. Wanneer dit gebeurt, moet u de PUK-code (Personal Unblocking Key) voor de betreffende SIMkaart invoeren om deze te deblokkeren. Neem contact op met uw provider om een PUK-code te krijgen.

## **PIN1-code**

Deze wordt gebruikt om de PIN1-code in/uit te schakelen of te wijzigen. Als u de PIN1-code wilt wijzigen, selecteert u **Status instellen** en stelt u deze in op **Aan**. Voer PIN1 in.

## **PIN2-code**

Deze wordt gebruikt om de PIN2-code te wijzigen. De procedure is gelijk aan die voor de PIN1-code.

# **Telefoonvergrendeling**

Zodra de telefoonvergrendeling is ingeschakeld, moet u de telefooncode invoeren wanneer de telefoon wordt ingeschakeld. U moet de juiste code invoeren om de telefoon te ontgrendelen (de standaard telefooncode is 1234). Wanneer de telefoon is vergrendeld, kunt u alleen alarmnummers bellen.

# **Vergrendeling SIM-kaart**

Wanneer u Vergrendeling SIM-kaart inschakelt, moet u het wachtwoord voor de vergrendeling van de SIM-kaart invoeren (het standaardwachtwoord voor de vergrendeling van de SIM-kaart is 1234). Het wachtwoord moet uit 4 tot 8 cijfers bestaan. Wanneer de vergrendeling van de SIM-kaart is geactiveerd, moet u het wachtwoord voor de vergrendeling van de SIM-kaart invoeren om een andere SIM-kaart in uw telefoon te gebruiken.

## **Autom. toetsenbordvergrendel.**

Dit wordt gebruikt om het toetsenbord te vergrendelen. Wanneer u het toetsenbord een bepaalde tijd niet hebt gebruikt, wordt het toetsenbord vergrendeld. Blader om de status op Aan te zetten en selecteer de tijd die moet verstrijken zonder activiteit voordat de toetsenbordvergrendeling wordt geactiveerd.

# **Energiebesparende modus**

Als u deze modus inschakelt, schakelt u de achtergrondverlichting van het toetenbord uit en wordt de helderheid van de verlichting van het display verminderd om de batterij te sparen.

# **Taal**

Hiermee kunt u de taal selecteren die de telefoon moet gebruiken.

# **Ingang**

Hiermee kunt u de standaard invoermethoden instellen die moeten worden gebruikt in de tekstinvoermodi.

# **Vliegtuigmodus**

Wanneer u aan boord van een vliegtuig bent, selecteert u deze optie zodat het toestel geen verbinding maakt met welk netwerk dan ook, en het alarm, en de herinneringsfunctie ook uitgeschakeld blijven. U kunt in deze modus echter nog wel de entertainmentfuncties gebruiken, zoals het afspelen van MP3-muziek of het nemen van foto's.

# **Herstellen**

Hiermee zet u alle instellingen terug op de fabrieksinstellingen.

Hiervoor moet u de telefooncode invoeren. Deze is standaard 1234.

# **Verzorging en onderhoud**

Lees de onderstaande punten om er zeker van te zijn dat u uw telefoon op de juiste manier gebruikt en de levensduur ervan zolang mogelijk laat zijn.

- Houd de telefoon en de accessoires buiten bereik van kinderen.
- Houd de telefoon en de accessoires droog, en gebruik de telefoon in een omgeving met een temperatuur tussen -10 °C (14F) and 45 °C (113F) . Bij hoge of lage temperaturen buiten dit bereik kan de telefoon beschadigd raken.
- Gebruik of bewaar de telefoon, indien mogelijk, niet in een zeer stoffige of vuile omgeving.
- Verwijder niet het garantiezegel op de telefoon zelf, en laat ook een officiële dealer dit niet doen.
- Gebruik geen bijtende reinigingsmiddelen of organische oplosmiddelen om de telefoon schoon te maken.
- Als uw telefoon of de bijbehorende accessoires niet naar behoren werken, moet u onmiddellijk contact opnemen met een officiële dealer.
- Gebruik uitsluitend originele accessoires zoals batterijen, batterijlader en handsfree-set, om te zorgen dat de telefoon naar behoren werkt en de levensduur van de batterij gegarandeerd is, en bovendien de veiligheid van uzelf en uw bezittingen beschermd is. Als u nietoriginele accessoires gebruikt, levert uw telefoon geen optimale prestaties en kan deze defect raken. Alle eventuele defecten of schade die is veroorzaakt door het gebruik van accessoires van andere leveranciers, valt buiten de productgarantie en maakt de productgarantie ongeldig.
- Laat geen voorwerpen die de elektriciteit zouden kunnen ontladen contact maken met het laadcontactpunt aan de onderkant van de telefoon of de metalen contactpunten van de batterij, omdat dit kortsluiting kan veroorzaken en gevaar voor u kan opleveren.

# **Problemen oplossen**

Als u problemen ondervindt tijdens het gebruik van de telefoon of als deze onbetrouwbaar werkt, kunt u de informatie in het volgende overzicht bekijken. Als een bepaald probleem niet kan worden verholpen aan de hand van de informatie in het overzicht, neemt u contact op met de dealer waar u de telefoon hebt aangeschaft.

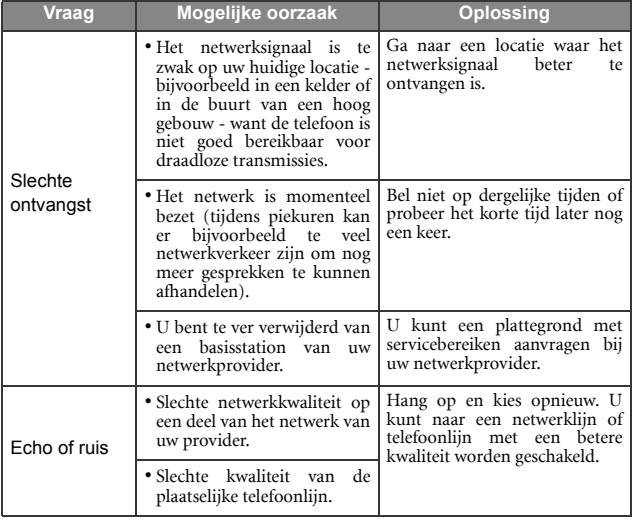

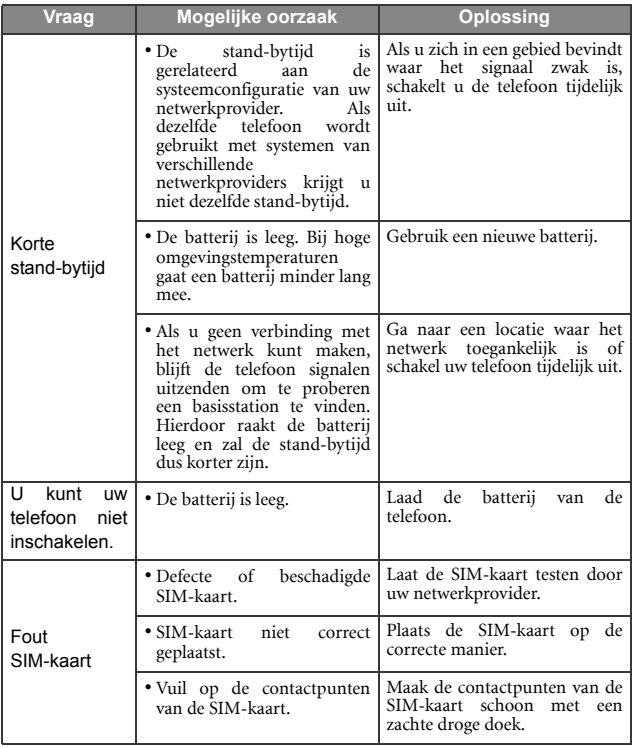

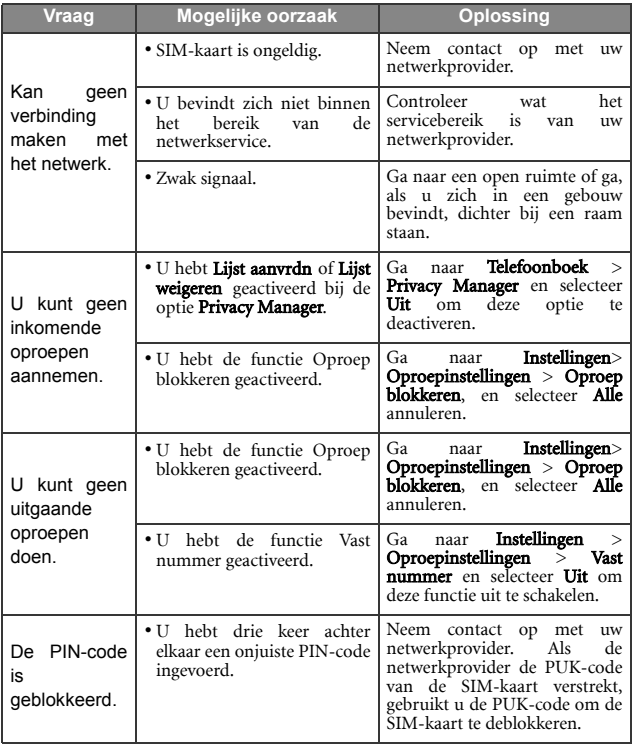

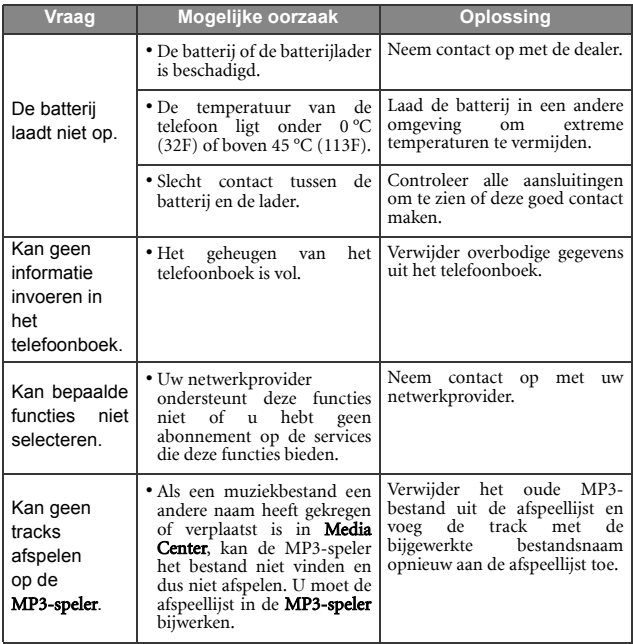

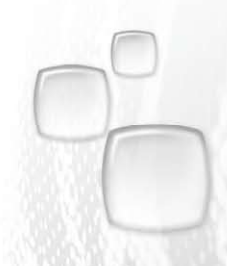

Issued by BenQ Mobile GmbH & Co. OHG Haidenauplatz 1 D-81667 Munich

© BenQ Mobile GmbH & Co. OHG 2006 All rights reserved. Subject to availability. Rights of modification reserved. Manufactured by BenQ Mobile GmbH & Co. OHG under trademark license of Siemens AG